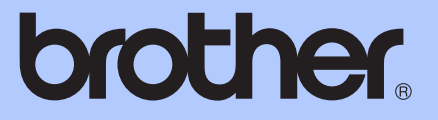

# РЪКОВОДСТВО ЗА ДОПЪЛНИТЕЛНИ ФУНКЦИИ

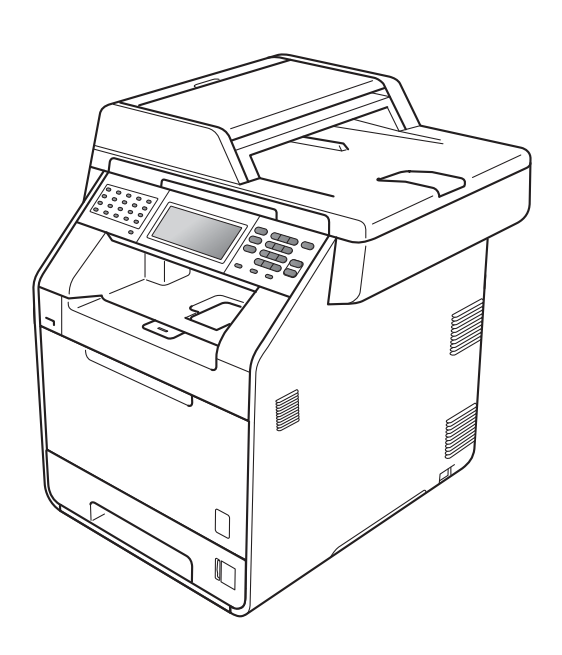

# MFC-9970CDW

Вариант 0

# **Ръководство на потребителя и къде да го намерим?**

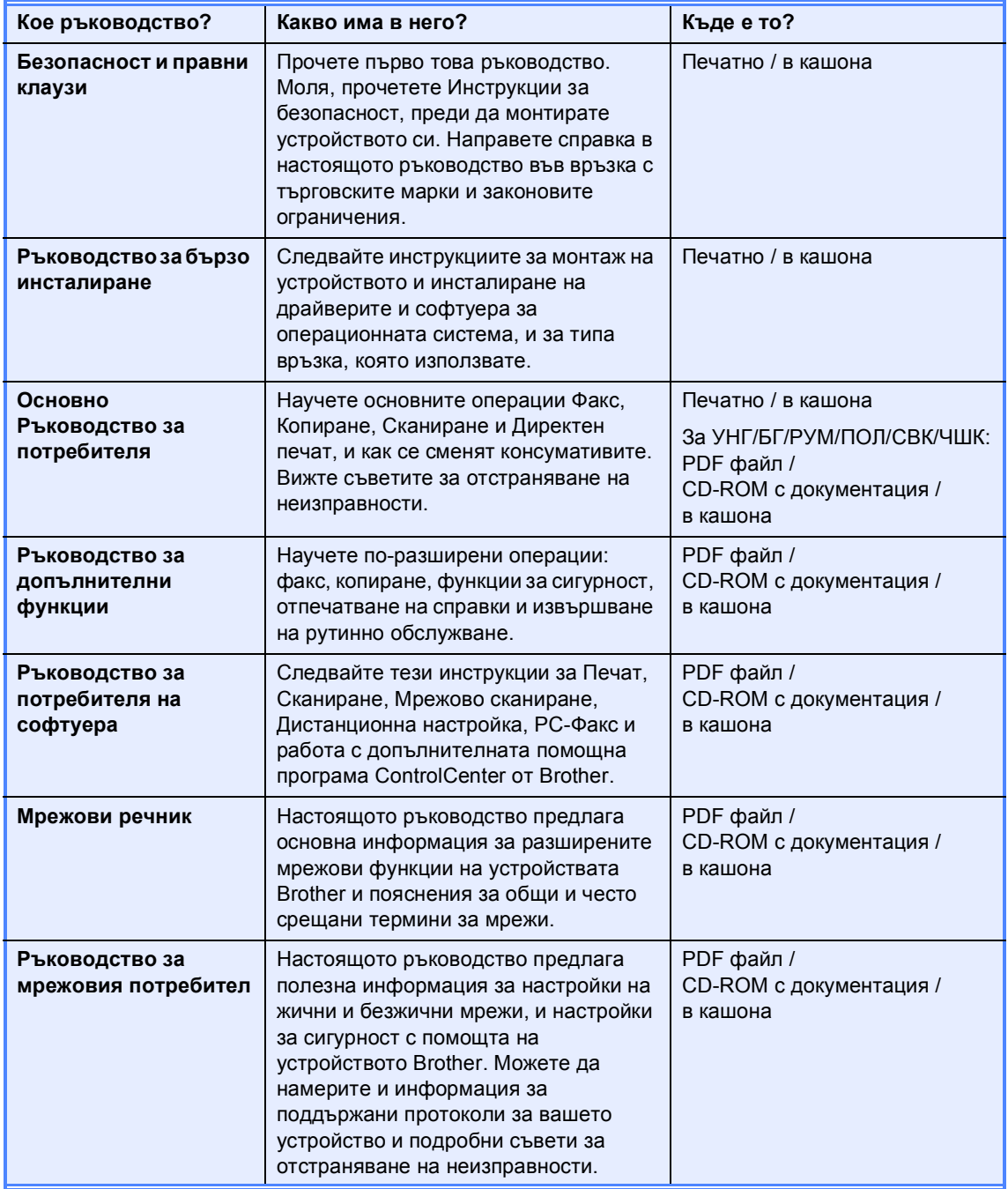

# **Съдържание**

### **1 Обща [настройка](#page-6-0) 1**

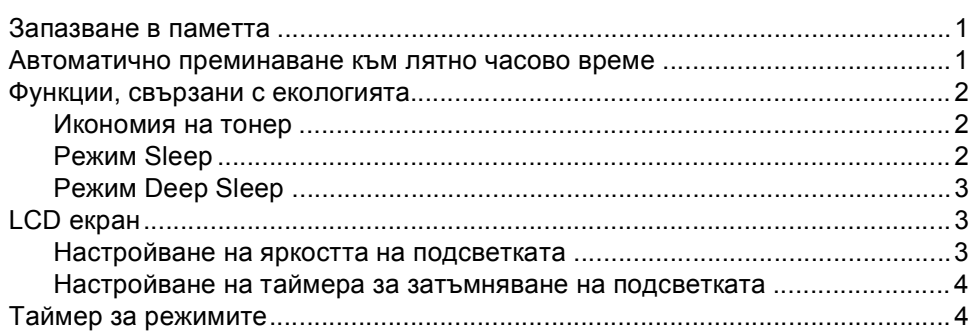

### **2 Функции за [сигурност](#page-10-0) 5**

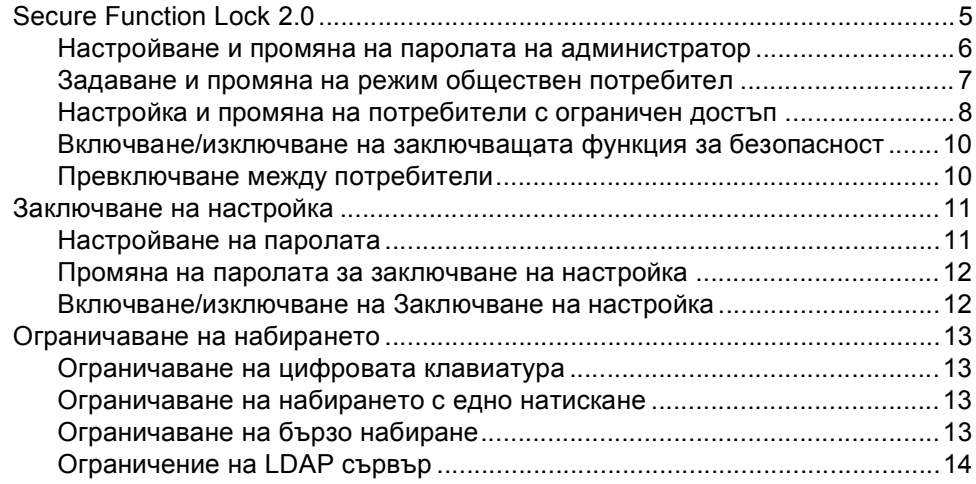

#### **3 [Изпращане](#page-20-0) на факс 15**

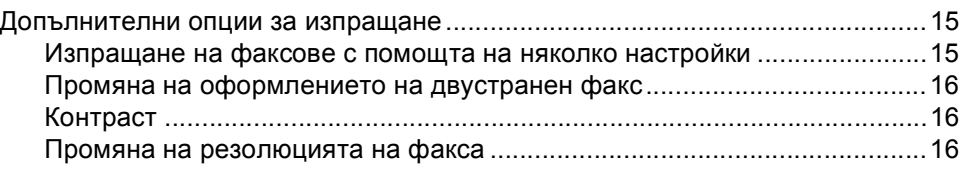

**iii**

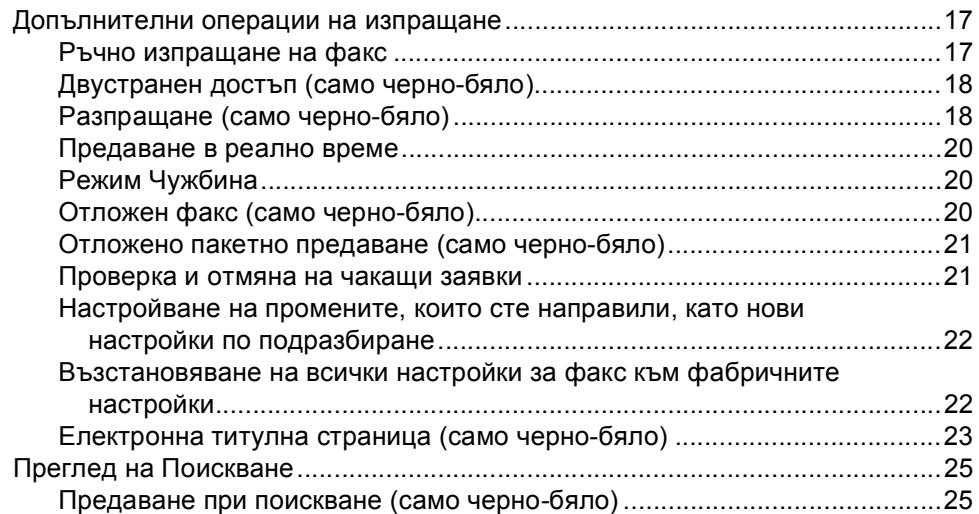

#### **4 [Получаване](#page-32-0) на факс 27**

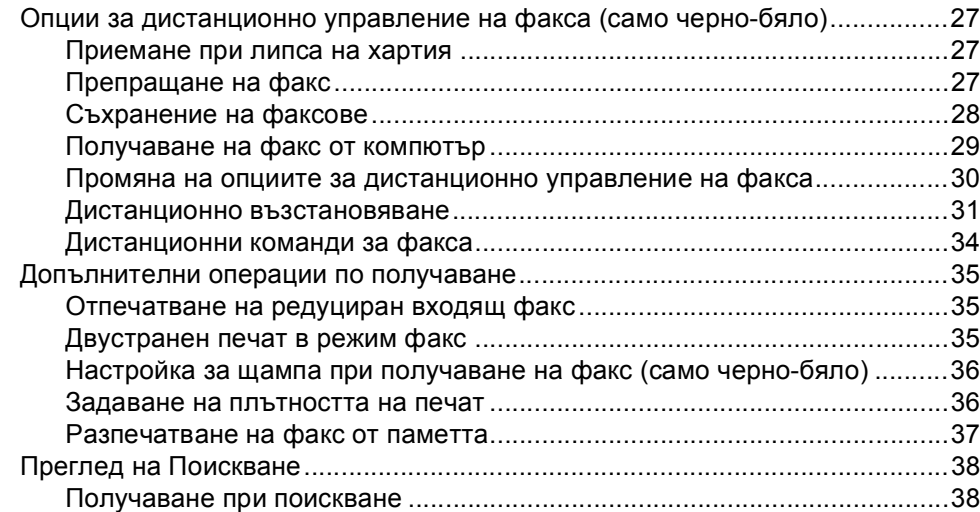

### **5 Набиране и [съхранение](#page-46-0) на номера 41**

Допълнителни операции за набиране[..............................................................41](#page-46-1) Комбиниране на номера за бързо набиране [.............................................41](#page-46-2) Още начини за съхраняване на номера [..........................................................42](#page-47-0) Създаване на групи за разпращане [...........................................................42](#page-47-1) Опции за създаване на групи [.....................................................................44](#page-49-0) Промяна на номера на групи [......................................................................46](#page-51-0) Изтриване на номера на групи [...................................................................47](#page-52-0)

#### **6 Печат на [справки](#page-53-0) 48**

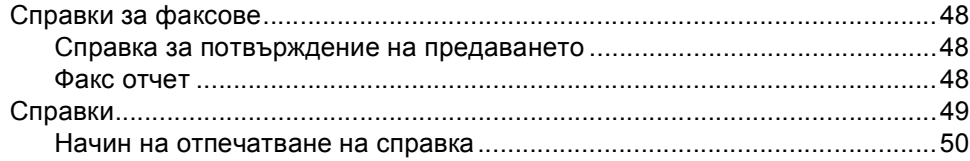

### **7 [Копиране](#page-56-0) 5**

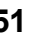

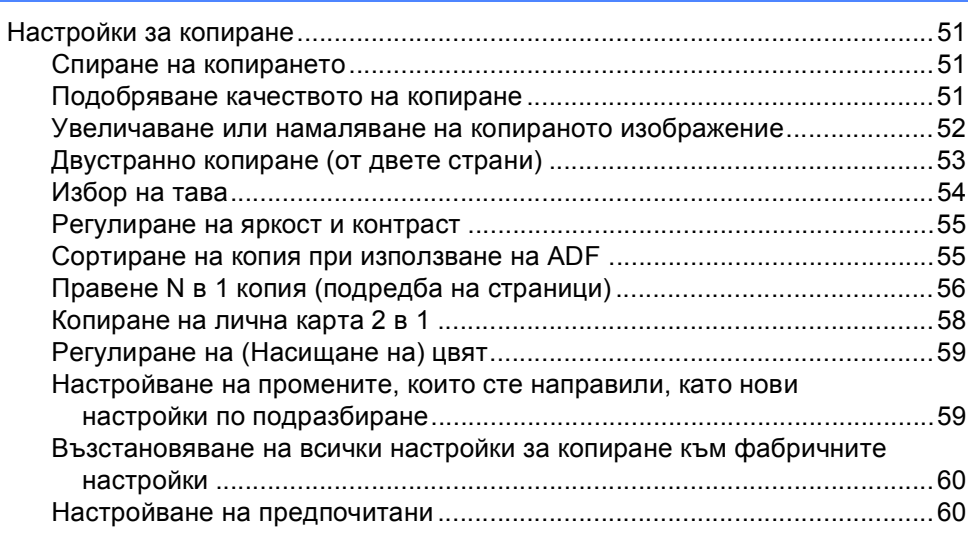

#### **A Рутинно техническо [обслужване](#page-67-0) 62**

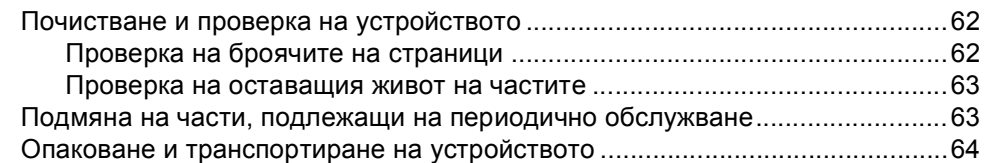

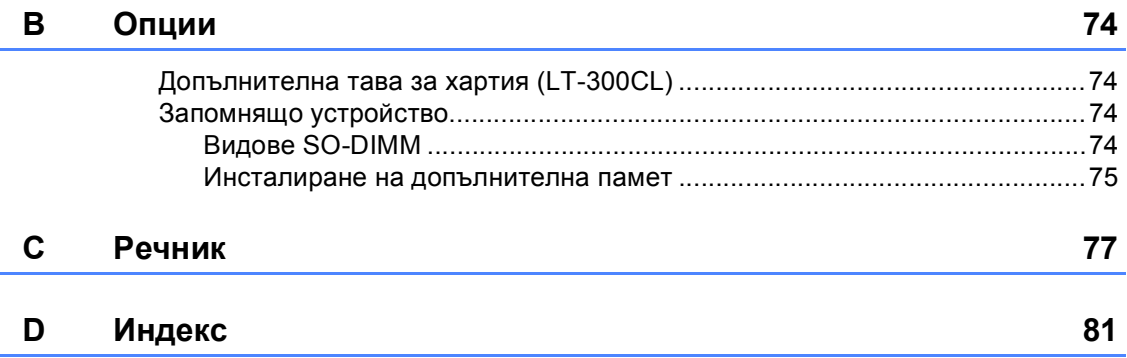

**v**

**1**

# <span id="page-6-0"></span>**Обща настройка <sup>1</sup>**

### <span id="page-6-1"></span>**Запазване в паметта <sup>1</sup>**

Настройките на менюто се съхраняват трайно и в случай на прекъсване на електрозахранването *няма* да се изгубят. Временните настройки (например контраст, международен режим) *ще* се изгубят. Освен това, по време не прекъсване на електрозахранването устройството запазва датата и часа, и програмираните в таймера на факса заявки (напр. Отложен факс) за до 60 часа. Останалите факс заявки в паметта на устройството няма да се загубят.

# <span id="page-6-2"></span>**Автоматично преминаване към лятно часово време <sup>1</sup>**

Можете да настроите устройството автоматично да преминава към лятно часово време. То ще се настрои с един час напред през пролетта и един час назад през есента.

- a Натиснете МЕНЮ.
- $\overline{2}$  Натиснете  $\overline{2}$  или  $\overline{v}$ , за да се изпише Инициал. настр. Натиснете Инициал. настр.
- Натиснете ▲ или ▼, за да се изпише Дата&Час. Натиснете Дата&Час.
- Натиснете Авто дн. свет..
- Натиснете Вкл. или Изкл..
- f Натиснете **Stop/Exit (Стоп/Излез)**.

## <span id="page-7-0"></span>**Функции, свързани с екологията <sup>1</sup>**

#### <span id="page-7-1"></span>**Икономия на тонер <sup>1</sup>**

С помощта на тази функция можете да пестите тонер. Когато настроите пестене на тонер на Вкл., разпечатките изглеждат по-бледи. Настройката по подразбиране е Изкл..

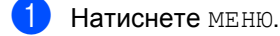

- Натиснете ▲ или ▼, за да се изпише Общи настройки. Натиснете Общи настройки.
- Натиснете ▲ или ▼, за да се изпише Екология. Натиснете Екология.
- Натиснете Пестене на тонер.
- Натиснете Вкл. или Изкл..
	- f Натиснете **Stop/Exit (Стоп/Излез)**.

#### **Забележка**

Ние не препоръчваме да използвате икономичен режим за спестяване на тонер при разпечатване на снимки или изображения в сиви полутонове.

### <span id="page-7-2"></span>**Режим Sleep**

Настройката на режим Sleep може да намали разхода на електроенергия. Когато устройството е в режим Sleep (режим Икономия на електроенергия), той се държи така, като че ли е изключен. Получаването на данни или започването на работа събужда устройството от режим Sleep в режим на готовност.

Таймерът се рестартира, ако с устройството се извършва някакво действие, напр. получаване на факс или компютърни данни , или се прави копие. Настройката по подразбиране е 3 минути.

Когато устройството премине в режим Sleep, задната светлина на екрана се изключва.

- 1 Натиснете МЕНЮ.
- Натиснете ▲ или ▼, за да се изпише Общи настройки. Натиснете Общи настройки.
- Натиснете ▲ или ▼, за да се изпише Екология. Натиснете Екология.

Натиснете време на заспиване.

- **6** С помощта на цифровата клавиатура на сензорния екран въведете продължителността на неактивност на устройството, преди да премине в режим Sleep. Натиснете OK.
	- f Натиснете **Stop/Exit (Стоп/Излез)**.

### <span id="page-8-0"></span>**Режим Deep Sleep**

Ако устройството е в режим Sleep и не получава заявки през определен период от време, устройството автоматично преминава в режим Deep Sleep. Режим Deep Sleep използва по-малко енергия, отколкото режим Sleep. Устройството се събужда и започва да подгрява, когато устройството получава факс или компютърни данни, или когато натиснете сензорния екран или клавиш на контролния панел.

Когато устройството е в режим Deep Sleep, подсветката на екрана е изключена, а клавишите за режим са недостъпни.

Ако е включена безжична мрежа, устройството няма да премине в режим Deep Sleep. За изключване на безжичната мрежа вижте *Глава 5* в *Ръководство за мрежовия потребител*.

Ако устройството има данни за поверителен печат, той няма да премине в режим Deep Sleep.

# <span id="page-8-1"></span>**LCD екран <sup>1</sup>**

### <span id="page-8-2"></span>**Настройване на яркостта на подсветката <sup>1</sup>**

Можете да регулирате яркостта на подсветката на екрана. Ако ви е трудно да четете от екрана, опитайте да промените настройката на яркостта.

a Натиснете МЕНЮ. Натиснете ▲ или ▼, за да се изпише Общи настройки. Натиснете Общи настройки. Натиснете ▲ или ▼, за да се изпише LCD настройки. Натиснете LCD настройки.

Натиснете Светлина.

- Натиснете Светъл, Средно или Тъмен.
- f Натиснете **Stop/Exit (Стоп/Излез)**.

#### <span id="page-9-0"></span>**Настройване на таймера за затъмняване на подсветката <sup>1</sup>**

Можете да настроите колко да продължи подсветката на екрана след връщане към екрана за готовност.

- Натиснете МЕНЮ.
- Натиснете ▲ или ▼, за да се изпише Общи настройки. Натиснете Общи настройки.
- **3** Натиснете  $\triangle$  или  $\blacktriangledown$ , за да се изпише LCD настройки. Натиснете LCD настройки.
- Натиснете Свет. таймер.
- Натиснете Изкл., 10 Сек., 20 Сек. или 30 Сек..
- f Натиснете **Stop/Exit (Стоп/Излез)**.

### <span id="page-9-1"></span>**Таймер за режимите <sup>1</sup>**

Устройството има три клавиша за режим на контролния панел: **FAX (Факс)**, **SCAN (Сканиране)** и **COPY (Копиране)**.

Можете да зададете колко време след последното сканиране или копиране устройството да се връща в режим Факс. Ако изберете Изкл., устройството ще остане в последния използван режим.

Тази настройка задава часа, в който устройството ще премине от потребител с ограничен достъп към режим за свободен достъп при използване на заключващата функция за безопасност. (Вижте *[Превключване](#page-15-1) между потребители* [на стр](#page-15-1). 10.)

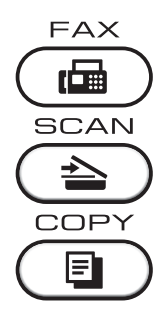

Натиснете МЕНЮ.

Натиснете ▲ или ▼, за да се изпише Общи настройки. Натиснете Общи настройки.

 $\overline{3}$  Натиснете **A** или ▼, за да се изпише Програм.таймер. Натиснете Програм.таймер.

- $\overline{4}$  Натиснете 0 Сек., 30 Сек., 1 Мин., 2 Мин., 5 Мин. или Изкл..
- e Натиснете **Stop/Exit (Стоп/Излез)**.

**2**

# <span id="page-10-0"></span>**Функции за сигурност <sup>2</sup>**

# <span id="page-10-1"></span>**Secure Function Lock 2.0**

Заключващата функция за безопасност дава възможност да ограничите публичния достъп до следните функции на устройството:

- $\blacksquare$  Изпращане на факс (Fax Tx)
- $\blacksquare$  Приемане на факс (Fax Rx)
- Копиране
- Сканиране
- Директен печат
- Отпечатване
- Цветно отпечатване

Освен това, тази функция пречи на потребителите да променят настройките по подразбиране на устройството, като ограничава достъпа до настройките на МЕНЮ.

Преди използването на функциите за безопасност, трябва първо да въведете парола на администратор.

Достъпът до ограничените операции може да бъде разрешен чрез създаването на ограничен потребител. Ограничените потребители трябва да въведат потребителска парола за използването на устройството.

Внимателно запишете вашата парола. Ако сте я забравили, вие ще трябва да нулиране запаметената парола в устройството. За анулиране на пароли потърсете сервизен дилър на Brother.

### **Забележка**

- Заключващата функция за безопасност може да бъде настроена ръчно от контролния панел или чрез Уеббазираното управление. Ние препоръчваме да използвате Уеббазираното управление за конфигуриране на тази функция. За повече информация вижте *Ръководство за мрежовия потребител*.
- Само администраторите могат да задават ограничения и правят промени за всеки потребител.
- Получаване при поискване се разрешава само когато факс Tx и факс Rx са разрешени.

### <span id="page-11-0"></span>**Настройване и промяна на паролата на администратор<sup>2</sup>**

#### **Настройване на паролата <sup>2</sup>**

Паролата, която задавате в следващите стъпки, е за администратора. Тази парола се използва за задаване на потребителите и за включване или изключване на заключващата функция за безопасност. (Вижте *[Настройка](#page-13-1) и промяна на [потребители](#page-13-1) с ограничен достъп* [на стр](#page-13-1). 8 и *Включване/[изключване](#page-15-2) на [заключващата](#page-15-2) функция за безопасност* [на стр](#page-15-2). 10.)

#### **Забележка**

Внимателно запишете паролата на администратор. Ако въведете погрешна парола, дисплеят ще покаже Грешна парола. Въведете отново правилната парола. Ако я забравите, моля, обадете се на дилъра на Brother, за да ви обслужи.

- Натиснете МЕНЮ.
- Натиснете ▲ или ▼, за да се изпише Общи настройки. Натиснете Общи настройки.
- Натиснете ▲ или ▼, за да се изпише Защита. Натиснете Защита.
- Натиснете Заключване.
- e Въведете четирицифрено число на паролата с натискане на бутоните на сензорния екран. Натиснете OK.
- Въведете отново паролата, когато на екрана се появи Потвърди:. Натиснете OK.
- 

g Натиснете **Stop/Exit (Стоп/Излез)**.

#### **Промяна на паролата <sup>2</sup>**

- Натиснете меню.
- Натиснете ▲ или ▼, за да се изпише Общи настройки. Натиснете Общи настройки.
- Натиснете ▲ или ▼, за да се изпише Защита. Натиснете Защита.
- Натиснете Заключване.
- Натиснете Сложи парола.
- f Въведете регистрираното четирицифрено число на паролата с натискане на бутоните на сензорния екран. Натиснете OK.
- g Въведете четирицифрено число за новата парола с натискане на бутоните на сензорния екран. Натиснете OK.
	- h Въведете отново паролата, когато на екрана се появи Потвърди:. Натиснете OK.
		- i Натиснете **Stop/Exit (Стоп/Излез)**.

**2**

### <span id="page-12-0"></span>**Задаване и промяна на режим обществен потребител <sup>2</sup>**

Режим обществен потребител ограничава функциите, които са достъпни за обществени потребители. За обществените потребители не е необходимо да въвеждат парола за достъп до функциите, предоставяни от тази настройка. Можете да зададете един обществен потребител.

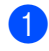

Натиснете МЕНЮ.

- Натиснете ▲ или ▼, за да се изпише Общи настройки. Натиснете Общи настройки.
- **6** Натиснете A или V, за да се изпише Защита. Натиснете Защита.
- Натиснете Заключване.
- Натиснете Идент. на настр..
	- f Въведете паролата на администратор с натискане на бутоните на сензорния екран. Натиснете OK.
- Натиснете ▲ или ▼, за да се изпише Обществен. Натиснете Обществен.
- В Направете едно от следните неща:
	- За настройване на обществен потребител натиснете Разреши или Забрани за всяко действие по следния начин: натиснете Факс Tx. След това натиснете Разреши или Забрани. След като сте настроили Факс Tx, повторете тези стъпки за Факс Rx, Копиране, Сканирай, Директен печат, Печат и Цветен печат.

 За промяна на настройките на обществен потребител натиснете▼ или ▲, за да се изпише настройката, която искате да промените. Натиснете настройката и натиснете Разреши или Забрани. Изпълнявайте тази стъпка, докато завършите променянето на настройките.

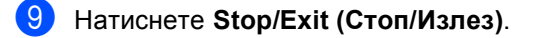

### <span id="page-13-1"></span><span id="page-13-0"></span>**Настройка и промяна на потребители с ограничен достъп <sup>2</sup>**

Можете да задавате потребители с ограничения и парола за функции, които са достъпни за тях. Чрез Уеб-базираното управление можете да зададете повече допълнителни ограничения, като например брой страници или име за вход за компютър. (За повече информация, вижте *Ръководство за мрежовия потребител*.) Можете да задавате до 25 ограничени потребители с ограничения и парола.

#### **Задаване на ограничени потребители <sup>2</sup>**

- a Натиснете МЕНЮ.
- Натиснете ▲ или ▼, за да се изпише Общи настройки. Натиснете Общи настройки.
- Натиснете ▲ или ▼, за да се изпише Защита. Натиснете Защита.
- Натиснете Заключване.
- Натиснете Идент. на настр..
- f Въведете четирицифрено число на паролата на администратор с натискане на бутоните на сензорния екран. Натиснете OK.
- <span id="page-13-2"></span>• Натиснете ▲ или ▼, за да се изпише Потребител01. Натиснете Потребител01.
- **8** Въведете потребителското име с натискане на бутоните на сензорния екран. (Вижте *Въвеждане на текст* в *Приложение С* на *Основно Ръководство за потребителя*.) Натиснете OK.
- i Въведете четирицифрено число на потребителска парола с натискане на бутоните на сензорния екран. Натиснете OK.
- <span id="page-13-3"></span>За настройване на потребител с ограничен достъп натиснете Разреши или Забрани за всяко действие по следния начин: натиснете Факс Tx. След това натиснете Разреши или Забрани. След като сте настроили Факс Tx, повторете тези стъпки за Факс Rx, Копиране, Сканирай, Директен печат, Печат и Цветен печат.
- 
- **10 Повторете стъпки @ до @ при** въвеждането на всеки допълнителен потребител и парола.
- 

# l Натиснете **Stop/Exit (Стоп/Излез)**.

#### **Забележка**

Не можете да използвате същото име, като име на друг потребител.

#### **Промяна на потребителско име или настройки за потребители с ограничен достъп <sup>2</sup>**

- Натиснете МЕНЮ.
- Натиснете ▲ или ▼, за да се изпише Общи настройки. Натиснете Общи настройки.
- Натиснете ▲ или ▼, за да се изпише Защита. Натиснете Защита.
- Натиснете Заключване.
- Натиснете Идент. на настр..
- f Въведете четирицифрено число на паролата на администратор с натискане на бутоните на сензорния екран. Натиснете OK.

Натиснете ▲ или ▼ за показване на съществуващия потребител с ограничен достъп, който искате да промените.

Натиснете потребителското име.

- **8** Натиснете Промяна. За смяна на потребителското име въведете ново потребителско име с натискане на бутоните на сензорния екран. (Вижте *Въвеждане на текст* в *Приложение С* на *Основно Ръководство за потребителя*.) Натиснете OK.
- **9** За смяна на паролата въведете нова четирицифрена потребителска парола с натискане на бутоните на сензорния екран. Натиснете OK.
- **10** За промяна на настройките на потребител с ограничен достъп натиснете▼ или ▲, за да се изпише настройката, която искате да промените. Натиснете настройката, а след това натиснете Разреши или Забрани. Изпълнявайте тази стъпка, докато завършите промените.
- 

k Натиснете **Stop/Exit (Стоп/Излез)**.

#### **Забележка**

Не можете да използвате същото име, като име на друг потребител.

#### **Възстановяване на**

**съществуващите потребители с ограничен достъп в първоначално положение <sup>2</sup>**

a Натиснете МЕНЮ.

- Натиснете ▲ или ▼, за да се изпише Общи настройки. Натиснете Общи настройки.
- Натиснете ▲ или ▼, за да се изпише Защита. Натиснете Защита.
- Натиснете Заключване.
- Натиснете Идент. на настр..
- f Въведете четирицифрено число на паролата на администратор с натискане на бутоните на сензорния екран. Натиснете OK.
- Натиснете ▲ или ▼ за показване на съществуващия потребител с ограничен достъп, който искате да възстановите в първоначално положение. Натиснете потребителското име.
- Натиснете Reset.
- i Натиснете Да, за да възстановите съществуващия потребител с ограничен достъп в първоначално положение.
- j Натиснете **Stop/Exit (Стоп/Излез)**.

### <span id="page-15-2"></span><span id="page-15-0"></span>**Включване/изключване на заключващата функция за безопасност <sup>2</sup>**

#### **Включване на заключващата функция за безопасност**

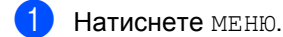

- Натиснете ▲ или ▼, за да се изпише Общи настройки. Натиснете Общи настройки.
- **Натиснете ▲ или ▼**, за да се изпише Защита. Натиснете Защита.
- Натиснете Заключване.
	- Натиснете Закл.Off-On.
- f Въведете регистрираното четирицифрено число на паролата на администратор с натискане на бутоните на сензорния екран. Натиснете OK.

#### **Изключване на заключващата функция за безопасност**

- a Натиснете Общодостъпен или xxxxx (където xxxxx е името на потребителя).
- Натиснете Закл. On-Off.
- c Въведете регистрираното четирицифрено число на паролата на администратор с натискане на бутоните на сензорния екран. Натиснете OK.

#### **Забележка**

Ако въведете погрешна парола, дисплеят ще покаже Грешна парола. Въведете отново правилната парола.

### <span id="page-15-1"></span>**Превключване между потребители <sup>2</sup>**

Тази настройка дава възможност да превключвате между регистрирани ограничени потребители или режим обществен потребител, когато заключващата функция за безопасност е включена.

#### **Смяна към режим ограничен потребител**

- Натиснете Общодостъпен или xxxxx (където xxxxx е името на потребителя). Натиснете Промяна Потр-л.
- Натиснете ▲ или ▼, за да покажете потребителското си име.
- c Натиснете потребителското си име.
- d Въведете регистрираното четирицифрено число на потребителската парола с натискане на бутоните на сензорния екран. Натиснете OK.

#### **Смяна към режим Обществен режим**

- a Натиснете xxxxx. (където xxxxx <sup>е</sup> името на потребителя).
	- b Натиснете Отиди на общ..

#### **Забележка**

- След като ограничен потребител приключи с използването на устройството, то ще се върне към настройката за свободен достъп в рамките на същото време, като зададеното за таймер за режимите. (Вижте *Таймер за [режимите](#page-9-1)* на стр. 4.)
- Ако вашата идентификация е с определени ограничения и вече е достигнала максималния брой страници, на LCD дисплея ще се вижда Надвишено ограничение, когато печатате данни. Помолете администратора да провери вашите настройки на защитната блокировка.
- Ако вашата идентификация е с определени ограничения за цветен печат на Забрани, на LCD дисплея ще се вижда Няма разрешение, когато се опитате да печатате цветни данни. Устройството печата данни само в черно-бяло.

## <span id="page-16-0"></span>**Заключване на настройка <sup>2</sup>**

Заключването на настройка позволява да зададете парола, за да попречите на други хора случайно да променят настройките на устройството.

Внимателно запишете вашата парола. Ако сте я забравили, вие ще трябва да нулиране запаметените пароли в устройството. Моля, обърнете се към администратора или към дилър на Brother.

Докато Заключване на настройка е On, вие нямате достъп до функции МЕНЮ и Адресна книга.

Освен това, настройките на устройството не могат да се променят чрез помощната програма Дистанционна настройка, докато Заключване на настройката е On.

#### <span id="page-16-1"></span>**Настройване на паролата <sup>2</sup>**

Натиснете МЕНЮ.

- Натиснете ▲ или ▼, за да се изпише Общи настройки. Натиснете Общи настройки.
- Натиснете ▲ или ▼, за да се изпише Защита. Натиснете Защита.

Натиснете Закл. настр..

- e Въведете четирицифрено число на паролата с натискане на бутоните на сензорния екран. Натиснете OK.
- б Въведете отново паролата, когато на екрана се появи Потвърди:. Натиснете OK.
	- g Натиснете **Stop/Exit (Стоп/Излез)**.

**2**

#### <span id="page-17-0"></span>**Промяна на паролата за заключване на настройка <sup>2</sup>**

#### Натиснете меню.

- Натиснете ▲ или ▼, за да се изпише Общи настройки. Натиснете Общи настройки.
- Натиснете ▲ или ▼, за да се изпише Защита. Натиснете Защита.
- 4 Натиснете Закл. настр..
- Натиснете Сложи парола.
- f Въведете регистрираното четирицифрено число на паролата с натискане на бутоните на сензорния екран. Натиснете OK.
- Въведете четирицифрено число за новата парола с натискане на бутоните на сензорния екран. Натиснете OK.
- Въведете отново паролата, когато на екрана се появи Потвърди:. Натиснете OK.
- i Натиснете **Stop/Exit (Стоп/Излез)**.

#### <span id="page-17-1"></span>**Включване/изключване на Заключване на настройка <sup>2</sup>**

При въвеждане на грешна парола, докато следвате указанията по-долу, на екрана ще се появи Грешна парола. Въведете отново правилната парола.

#### **Включване на Заключване на настройка**

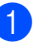

- Натиснете МЕНЮ.
- Натиснете ▲ или ▼, за да се изпише Общи настройки. Натиснете Общи настройки.
- Натиснете ▲ или ▼, за да се изпише Защита. Натиснете Защита.
- 4) Натиснете Закл. настр..
- Натиснете Закл. Off+On.
- f Въведете регистрираното четирицифрено число на паролата на администратор с натискане на бутоните на сензорния екран. Натиснете OK.

#### **Изключване на Заключване на настройка**

- Натиснете Закл. настр. на LCD дисплея.
	- b Въведете регистрираното четирицифрено число на паролата на администратор с натискане на бутоните на сензорния екран. Натиснете OK.

**2**

# <span id="page-18-0"></span>**Ограничаване на набирането <sup>2</sup>**

Тази функция пречи на потребителите да изпращат факсове по грешка или да набират грешни номера. Можете да настроите устройството да ограничава набирането от клавиатурата, набиране с едно натискане и скоростното набиране.

Ако изберете Изкл., устройството не ограничава начина на набиране.

Ако изберете Въведете двукр. #, устройството ще ви напомни да въведете повторно номера и след това, ако наберете повторно и правилно същия номер, то ще започне набиране. Ако въведете повторно погрешен номер, дисплеят ще покаже съобщение за грешка.

Ако изберете Вкл., устройството ще ограничи всяко изпращане на факсове и изходящи повиквания за този начин на набиране.

### <span id="page-18-1"></span>**Ограничаваненацифровата клавиатура <sup>2</sup>**

- a Натиснете МЕНЮ. Натиснете ▲ или ▼, за да се изпише Fax. Натиснете Fax. **3** Натиснете ▲ или ▼, за да се изпише Ограничаване на набирането.. Натиснете Ограничаване на набирането..
	- **Натиснете** Клав. за набиране.
	- Натиснете Изкл., Въведете двукр. # или Вкл..
- f Натиснете **Stop/Exit (Стоп/Излез)**.

### <span id="page-18-2"></span>**Ограничаване на набирането с едно натискане <sup>2</sup>**

<span id="page-18-3"></span>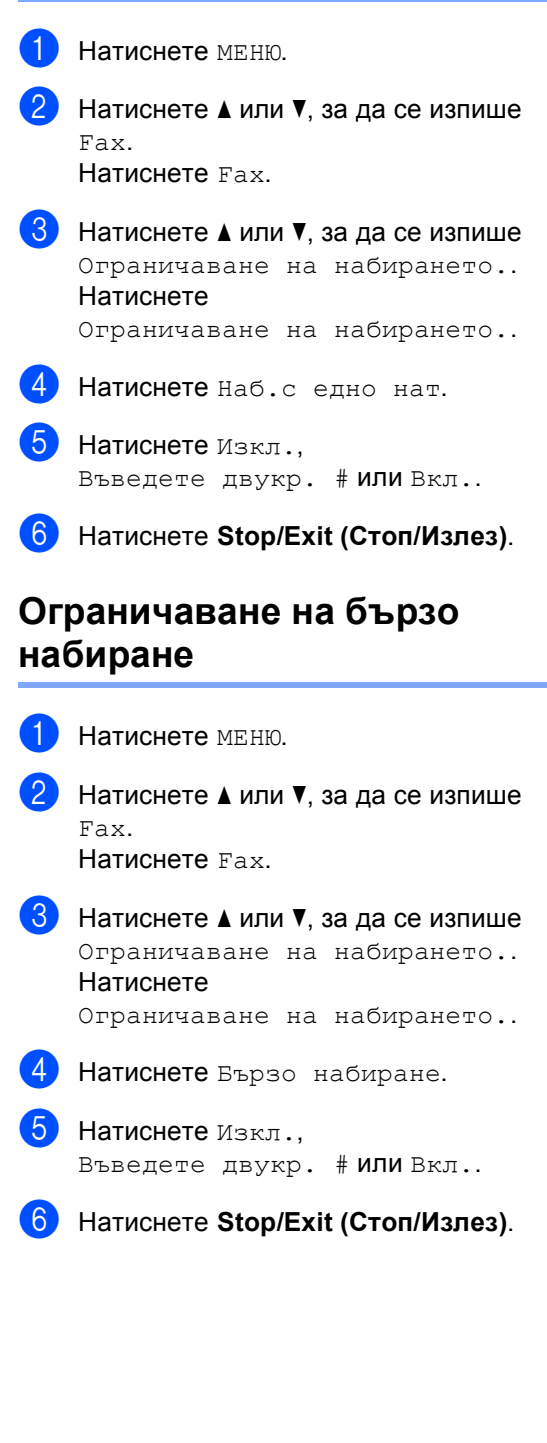

**13**

### <span id="page-19-0"></span>**Ограничение на LDAP сървър <sup>2</sup>**

- Натиснете МЕНЮ.
- Натиснете ▲ или ▼, за да се изпише Fax. Натиснете Fax.
- **C** Натиснете  $\triangle$  или  $\nabla$ , за да се изпише Ограничаване на набирането.. Натиснете Ограничаване на набирането..
- 
- 4 Натиснете LDAP сървър.
- $\boxed{5}$  Натиснете Изкл., Въведете двукр. # или Вкл..
- f Натиснете **Stop/Exit (Стоп/Излез)**.

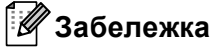

- Настройката Въведете двукр. # няма да работи, ако вдигнете външна слушалка, преди въвеждането на номер. От вас няма да се иска да въведете номера повторно.
- Устройството не може да ограничи набирането от **Redial/Pause (Повторно набиране/па уза)**.
- Ако сте избрали Вкл. или Въведете двукр. #, не можете да използвате функцията Разпращане и не можете да комбинирате номера за бързо набиране при набиране.

**3**

# <span id="page-20-0"></span>**Изпращане на факс <sup>3</sup>**

### <span id="page-20-1"></span>**Допълнителни опции за изпращане <sup>3</sup>**

### <span id="page-20-2"></span>**Изпращане на факсове с помощта на няколко настройки <sup>3</sup>**

Преди изпращането на факс можете да промените всяка комбинация от тези настройки: двустранен факс, контраст, резолюция, международен режим, таймер за отложен факс, поискване за свързване, предаване в реално време, разпращане, размер на стъклото на скенера или настройки на титулната страница.

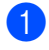

a Натиснете (**FAX (Факс)**). LCD дисплеят показва:

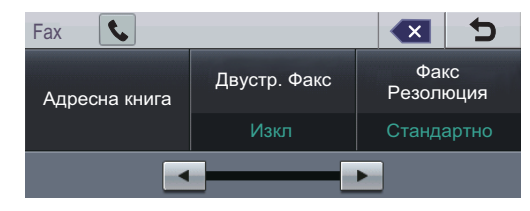

<span id="page-20-3"></span>Натиснете < или → за показване на настройката, която искате да промените, след което натиснете опцията, която желаете.

- c Направете едно от следните неща:
	- Повторете стъпка @ за промяна и на други настройки.
	- Ако сте приключили с избора на настройки, преминете на следващата стъпка за изпращане на факса.

### **Забележка**

- Повечето настройки са временни и устройството се връща към настройките си по подразбиране след изпращането на факс.
- Можете да запазите настройките, които използвате най-често, като ги направите настройки по подразбиране. Тези настройки ще се запазят, докато не ги промените отново. (Вижте *[Настройване](#page-27-2) на промените, които сте направили, като нови настройки по [подразбиране](#page-27-2)* на стр. 22.)

### <span id="page-21-0"></span>**Промяна на оформлението на двустранен факс <sup>3</sup>**

Трябва да изберете формат за двустранно сканиране, преди да изпратите двустранен факс. Форматът, който избирате, ще зависи от оформлението на вашия двустранен документ.

a Натиснете (**FAX (Факс)**).

Натиснете ◀ или ▶, за да се изпише Двустр. Факс. Натиснете Двустр. Факс.

c Направете едно от следните неща:

 Ако документът ви е обърнат по надлъжния ръб, натиснете ДвустрСканир:ДългаСтрана.

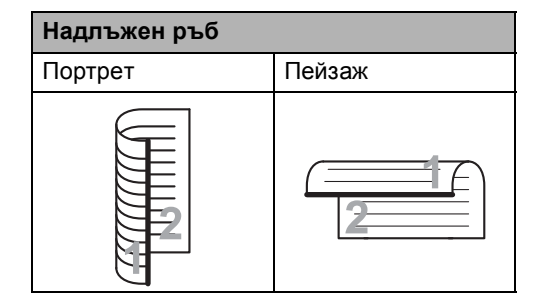

 Ако документът ви е обърнат по напречния ръб, натиснете ДвустрСканир:КъсаСтрана.

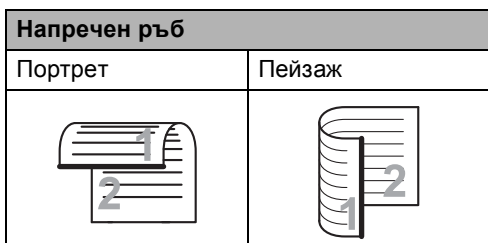

d Натиснете **Stop/Exit (Стоп/Излез)**.

### <span id="page-21-1"></span>**Контраст <sup>3</sup>**

При повечето документи настройката по подразбиране Авто дава най-добри резултати.

Авто избира автоматично подходящия за вашия документ контраст.

Ако документът ви е много светъл или много тъмен, промяната на контраста може да подобри качеството на факса.

Използвайте Тъмно, за да направите изпращания документ по-светъл.

Използвайте Светло, за да направите изпращания документ по-тъмен.

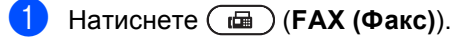

Натиснете ◀ или ▶, за да се изпише Контраст. Натиснете Контраст.

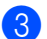

c Натиснете Авто, Светло или Тъмно.

#### **Забележка**

Дори ако изберете Светъл или Тъмен, устройството ще изпрати факса като използва Авто настройката, ако изберете Снимка като резолюция на факса.

#### <span id="page-21-2"></span>**Промяна на резолюцията на факса <sup>3</sup>**

Качеството на факса може да бъде подобрено чрез промяна на резолюцията на факса. Резолюцията може да бъде променяна за всеки следващ факс.

a Натиснете (**FAX (Факс)**).

Натиснете ◀ или ▶, за да се изпише Факс Резолюция.

Натиснете Факс Резолюция.

c Натиснете Стандартно, Фино, Супер фино или Снимка.

**3**

#### **Забележка**

Можете да избирате между четири различни настройки на резолюцията за черно-бели факсове и две за цветни.

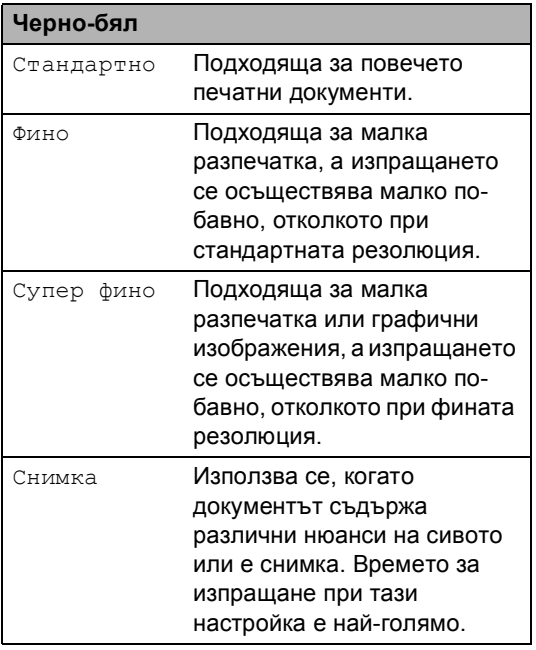

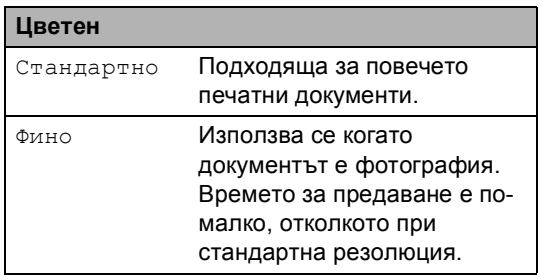

Ако изберете Супер фино или Снимка и след това използвате клавиш **Colour Start (Цветно Старт)** за изпращане на факс, устройството ще изпрати факса посредством настройка Фино.

# <span id="page-22-0"></span>**Допълнителни операции на изпращане <sup>3</sup>**

#### <span id="page-22-1"></span>**Ръчно изпращане на факс**

#### **Ръчно предаване <sup>3</sup>**

Ръчното предаване ви позволява да чувате набирането, позвъняването и сигналите за получаване на факс при изпращане на факс.

- Уверете се, че сте в режим факс (**FAX (Факс)**).
- Заредете документа.
- 8 Вдигнете слушалката на външния телефон и чуйте тона за набиране.
- 4 Наберете номера на факса, до който ще се изпраща факсът.
- **5** Когато чуете тоновете на факса, натиснете **Mono Start (Черно-бяло Старт)** или **Colour Start (Цветно Старт)**.
	- Ако използвате стъклото на скенера, натиснете Изпрати.
- f Върнете слушалката на външния телефон на мястото й.

### <span id="page-23-0"></span>**Двустранен достъп (само черно-бяло) <sup>3</sup>**

Можете да набирате номер и да започнете да сканирате факса в паметта, дори когато устройството изпраща или получава факсове от паметта или разпечатва данни от компютър. Дисплеят показва новия номер на заявката.

Броят страници, които можете да сканирате в паметта, може да варира в зависимост от данните, които са разпечатани върху тях.

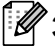

#### **Забележка**

Ако получите съобщение Няма памет, докато сканирате първата страница на факса, натиснете

**Stop/Exit (Стоп/Излез)**, за да отмените сканирането. Ако получите съобщение Няма памет, докато сканирате следващата страница, можете да натиснете

**Mono Start (Черно-бяло Старт)**, за да изпратите сканираните до този момент страници, или натиснете

**Stop/Exit (Стоп/Излез)**, за да отмените операцията.

### <span id="page-23-1"></span>**Разпращане (само чернобяло) <sup>3</sup>**

Разпращането позволява да изпратите едно и също факс съобщение до повече от един номер на факс. Можете да включите групи, набиране с едно натискане, скоростно набиране и до 50 ръчно набрани номера в едно и също разпращане.

Можете да разпращате до максимум 390 различни номера. Това зависи от броя групи, кодове за достъп или номера на кредитни карти, които сте съхранили, и от броя отложени или съхранени в паметта факсове.

#### **Преди започнете разпращането <sup>3</sup>**

Номерата с едно натискане и скоростно набиране трябва да се съхранят в паметта на устройството, преди да се използват за разпращане. (Вижте *Съхраняване на номера за набиране с едно натискане* и *Съхраняване на номера за бързо набиране* в *Глава 7* на *Основно Ръководство за потребителя*.)

Номерата на група трябва да се съхранят в паметта на устройството, преди да се използват за разпращане. Номерата на група включват много номера с едно натискане и скоростно набиране за полесно набиране. (Вижте *[Създаване](#page-47-1) на групи за [разпращане](#page-47-1)* на стр. 42.)

#### **Как се разпраща факс <sup>3</sup>**

#### **Забележка**

За по-лесно избиране на номера натиснете Адресна книга или **в.** (Търсене).

a Натиснете (**FAX (Факс)**).

Заредете документа.

Натиснете ◀ или ▶, за да се изпише Емисия. Натиснете Емисия.

<span id="page-24-0"></span>Можете да добавяте номера за разпращане по следните начини:

■ Натиснете Ръчно и въведете номер с натискане на бутоните на сензорния екран. (Вижте *Начин на набиране* в *Глава 7* на *Основно Ръководство за потребителя*.)

Натиснете OK.

 Натиснете Адресна книга. Натиснете  $\frac{4001}{1001}$  А за търсене по азбучен ред или по пореден номер. Поставете отметка в квадратчето за отметка до всеки номер, който искате да включите в разпращането.

Натиснете OK.

#### **Забележка**

Номерата с набиране с едно натискане започват с \*. Номерата за бързо набиране започват с #.

e След като въведете всички номера на факсове с повтаряне на стъпка  $\bullet$ . натиснете OK.

#### Натиснете

**Mono Start (Черно-бяло Старт)**.

След приключване на разпращането, устройството ще разпечата доклад за разпространение, за да ви уведоми за резултатите.

### **Забележка**

Профилът на сканиране на номера за набиране с един бутон, номера за скоростно набиране или номера на групата, който сте избрали *първо*, ще се приложи при разпращането.

#### **Отмяна на извършващо се разпращане <sup>3</sup>**

По време на разпращането можете да отмените текущо изпращания факс или цялото заявка за разпространение.

- a Натиснете **Stop/Exit (Стоп/Излез)**.
- b Направете едно от следните неща:
	- За да отмените изцяло разпращането, натиснете Цяло разпращане. Преминете към стъпка $\bullet$ .
	- За да отмените задача, която се изпълнява в момента, натиснете бутона, който показва номера, който се набира. Преминете към стъпка $\spadesuit$  $\spadesuit$  $\spadesuit$ .
	- За да излезете без отмяна, натиснете **Stop/Exit (Стоп/Излез)**.
- <span id="page-24-1"></span>c Когато LCD дисплеят ви попита дали искате да отмените изцяло разпращането, направете едно от следните неща:
	- Натиснете да за потвърждение.
	- За да излезете без отмяна, натиснете Не или **Stop/Exit (Стоп/Излез)**.
- <span id="page-24-2"></span>Направете едно от следните неща:
	- За отмяна на задачата, която се изпълнява в момента, натиснете Да.
	- За да излезете без отмяна, натиснете Не или **Stop/Exit (Стоп/Излез)**.

### <span id="page-25-0"></span>**Предаване в реално време <sup>3</sup>**

Когато изпращате факс, устройството сканира документа в паметта, преди да бъде изпратен. След това, когато телефонната линия се освободи, устройството ще започне да набира и да изпраща.

Понякога е възможно да поискате да изпратите важни документи незабавно, без да чакате предаване от паметта. Можете да включите

Изпращане в реално време.

#### : Ka **Забележка**

- Ако паметта е пълна и вие изпращате черно-бял факс от ADF, устройството ще изпрати документа в реално време (дори ако Изпращане в реално време е изключена ). Ако паметта е пълна, не могат да бъдат изпращани факсове от стъклото на скенера, докато не се изтрие нещо от паметта.
- При предаване в реално време, функцията автоматично повторно набиране не е активна, когато се използва стъклото на скенера.
- a Натиснете (**FAX (Факс)**).
- Заредете документа.
- Натиснете ◀ или ▶, за да се изпише Изпращане в реално време. Натиснете Изпращане в реално време.
- d Натиснете Вкл..

### <span id="page-25-1"></span>**Режим Чужбина <sup>3</sup>**

Ако имате затруднения с изпращането на факс в чужбина поради лоша връзка, включването на режима за чужбина може да помогне.

Това е временна настройка и ще бъде активна само за вашия следващ факс.

- - a Натиснете (**FAX (Факс)**).

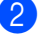

- Заредете документа.
- Натиснете ◀ или ▶, за да се изпише Междунар реж.. Натиснете Междунар реж..

Натиснете Вкл..

### <span id="page-25-2"></span>**Отложен факс (само чернобяло) <sup>3</sup>**

Можете да съхранявате до 50 факса в паметта, които да се изпратят в период от двадесет и четири часа.

- a Натиснете (**FAX (Факс)**).
- - Заредете документа.
	- Натиснете ◀ или ▶, за да се изпише Забавен факс. Натиснете Забавен факс.

#### d Натиснете Вкл..

e Въведете часа, когато искате факсът да бъде изпратен (в 24-часов формат) с натискане на бутоните на сензорния екран. (Например, въведете 19:45 за 7:45 вечерта.) Натиснете OK.

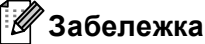

Броят страници, които можете да сканирате в паметта, зависи от количеството данни, разпечатани на всяка страница.

### <span id="page-26-0"></span>**Отложено пакетно предаване (само чернобяло) <sup>3</sup>**

Преди да изпрати отложените факсове, вашето устройство ще ви позволи да спестите време, като сортира всички факсове в паметта по местоназначение и планирано време.

Всички отложени факсове, които са планирани да бъдат изпратени по едно и също време на един и същ номер на факс, ще бъдат изпратени като един факс, за да се спести времето за изпращане.

a Натиснете МЕНЮ.

Натиснете ▲ или ▼, за да се изпише Fax. Натиснете Fax.

Натиснете ▲ или ▼, за да се изпише Настройка "Изпращане". Натиснете Настройка "Изпращане".

- Натиснете Групово изпращане.
- e Натиснете Вкл. или Изкл..
- f Натиснете **Stop/Exit (Стоп/Излез)**.

#### <span id="page-26-3"></span><span id="page-26-1"></span>**Проверка и отмяна на чакащи заявки <sup>3</sup>**

Проверете кои заявки са все още в паметта и чакат да бъдат изпратени. Ако няма заявки, дисплеят ще покаже Няма други зад.. Можете да отмените факс задачата, която е съхранена в паметта и чака да бъде изпратена.

#### Натиснете МЕНЮ.

- Натиснете ▲ или ▼, за да се изпише Fax. Натиснете Fax.
- Натиснете ▲ или ▼, за да се изпише Оставащи зад.. Натиснете Оставащи зад.. Чакащите заявки се появяват на LCD екрана.
- <span id="page-26-2"></span>Натиснете ▲ или ▼ за преглеждане на заявките и натиснете заявката, която искате да отмените. Натиснете OK.
	- e Направете едно от следните неща:
		- За отказ натиснете да. Ако желаете да отмените друга заявка, преминете на  $\spadesuit$  $\spadesuit$  $\spadesuit$ .
		- За да излезете без отмяна, натиснете Не.
- f След като приключите отмяната на заявките, натиснете **Stop/Exit (Стоп/Излез)**.

### <span id="page-27-2"></span><span id="page-27-0"></span>**Настройване на промените, които сте направили, като нови настройки по подразбиране <sup>3</sup>**

Можете да запазите настройките за факс за Факс Резолюция, Контраст, Изпращане в реално време, Размер скан. от стъкло и Титулна стр. Настройка, които използвате най-често, като ги направите настройки по подразбиране. Тези настройки ще се запазят, докато не ги промените отново.

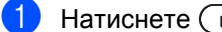

a Натиснете (**FAX (Факс)**).

- Натиснете ◀ или ▶, за да изберете настройката, която искате да промените, а след това натиснете новата опция. Изпълнете тази стъпка за всяка настройка, която искате да промените.
- 8 След като промените и последната настройка, натиснете ◀ или ▶ за показване на Зад. нов по подр. Натиснете Зад. нов по подр.
- Натиснете да.
- e Натиснете **Stop/Exit (Стоп/Излез)**.

### <span id="page-27-1"></span>**Възстановяване на всички настройки за факс към фабричните настройки <sup>3</sup>**

Можете да възстановите всички настройки за факс, които сте променили, към фабричните настройки. Тези настройки ще се запазят, докато не ги промените отново.

a Натиснете (**FAX (Факс)**).

b След като промените <sup>и</sup> последната настройка, натиснете ◀ или ▶ за показване на Фабр. настройки. Натиснете Фабр. настройки.

c Натиснете Да.

d Натиснете **Stop/Exit (Стоп/Излез)**.

#### <span id="page-28-0"></span>**Електронна титулна страница (само черно-бяло) <sup>3</sup>**

Тази функция *няма* да работи, освен ако вече не сте програмирали ID на станцията. (Вижте *Ръководство за бързо инсталиране*.)

Можете автоматично да изпращате титулна страница с всеки факс. Титулната страница включва ID на станцията, коментар и името (или номера), съхранен в паметта за набиране с едно натискане или скоростно набиране.

Избирайки Вкл., можете да покажете и броя страници на титулната страница.

Можете да изберете един от следните предварително зададени коментари.

- 1.Без коментар
- 2.Моля обади се
- 3.Спешно
- 4.Поверително

Вместо да използвате някой от предварително зададените коментари, можете да въведете две лични съобщения с дължина до 27 символа. Използвайте таблицата на *Въвеждане на текст* в *Приложение C* на *Основно Ръководство за потребителя* за помощ при въвеждането на знаци.

(Вижте *Създаване на ваши [собствени](#page-28-1) [коментари](#page-28-1)* на стр. 23.)

- 5.(Определено от потребителя)
- 6.(Определено от потребителя)

#### <span id="page-28-1"></span>**Създаване на ваши собствени коментари <sup>3</sup>**

Имате възможност да създадете два ваши собствени коментара.

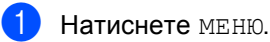

- Натиснете ▲ или ▼, за да се изпише Fax. Натиснете Fax.
- Натиснете ▲ или ▼, за да се изпише Настройка "Изпращане". Натиснете Настройка "Изпращане".
- Натиснете Настройка на заглавната страница.
- e Натиснете Бележ.загл.стр.
- f Натиснете 5. или 6., за да съхраните своя коментар.
- g Въведете своя коментар <sup>с</sup> натискане на бутоните на сензорния екран. Натиснете OK. Използвайте таблицата на *Въвеждане на текст* в *Приложение C* на *Основно Ръководство за потребителя* за помощ при въвеждането на знаци.
- h Натиснете **Stop/Exit (Стоп/Излез)**.

#### **Изпращане на титулна страница за всички факсове <sup>3</sup>**

Имате възможност да настроите устройството да изпраща титулна страница при всяко изпращане на факс.

- a Натиснете (**FAX (Факс)**).
- Натиснете ◀ или ▶, за да се изпише Титулна стр. Настройка. Натиснете Титулна стр. Настройка.
- **Натиснете** Вкл. (или Изкл.).
- Натиснете коментара, който искате да добавите.

Въведете две цифри, за да се изобрази броят изпращани страници. Натиснете OK. Например, въведете 0, 2 за 2 страници или 0, 0, за да оставите броя на страниците празен. Ако направите грешка, натиснете Изчис, за да се върнете и да въведете отново броя страници.

#### **Използване на разпечатана титулна**  $$

Ако желаете да използвате разпечатана титулна страница, на която да пишете, можете да разпечатате примерна страница и да я поставите във вашия факс.

- $\blacksquare$  Натиснете МЕНЮ.
	- Натиснете ▲ или ▼, за да се изпише Fax.

Натиснете Fax.

 $\overline{3}$  Натиснете **A** или **v**, за да се изпише Настройка "Изпращане". Натиснете Настройка "Изпращане".

- 4) Натиснете настройка на заглавната страница.
- Натиснете Образец за печат.
- f Натиснете **Mono Start (Черно-бяло Старт)** или **Colour Start (Цветно Старт)**.
- След като устройството разпечата копие от вашата титулна страница, натиснете **Stop/Exit (Стоп/Излез)**.

# <span id="page-30-0"></span>**Преглед на Поискване <sup>3</sup>**

Поискването ви позволява да настроите вашето устройство така, че другите хора да могат да получават факсове от вас, като заплащат позвъняването. То също ви позволява да се обаждате на нечие друго факс устройство и да получавате факсове от него, като заплащате позвъняването. Функцията Поискване трябва да бъде настроена и на двата устройството, за да може да работи. Не всички факс устройства поддържат Поискване.

### <span id="page-30-1"></span>**Предаване при поискване (само черно-бяло) <sup>3</sup>**

Предаването при поискване ви позволява да настроите вашето факс устройство да отложи изпращането на документа, за да може друго факс устройство да позвъни и да го изтегли.

#### **Настройка на предаване при поискване <sup>3</sup>**

- a Натиснете (**FAX (Факс)**).
- Заредете документа.
- Натиснете ◀ или ▶, за да се изпише Повикано изпращане. Натиснете Повикано изпращане.
- Натиснете Стандарт.
- e Натиснете **Mono Start (Черно-бяло Старт)**.
- <span id="page-30-3"></span>f Ако използвате стъклото на скенера, дисплеят ще ви напомни да изберете една от следните опции:
	- Натиснете да, за да сканирате друга страница. Преминете към стъпка •.
	- Натиснете не или **Mono Start (Черно-бяло Старт)**, за да изпратите документа.
- <span id="page-30-2"></span>g Поставете следващата страница върху стъклото на скенера и натиснете **Mono Start (Черно-бяло Старт)**.

Повторете стъпки @ и @ за всяка следваща страница.

**8** Устройството автоматично ще изпрати факса.

#### **Забележка**

Документът ще бъде съхранен и ще може да се изтегли от всяко друго факс устройство, докато не изтриете факса от паметта.

За да изтриете факса от паметта, натиснете МЕНЮ, Fax, Оставащи зад.. (Вижте *[Проверка](#page-26-3) и отмяна на чакащи [заявки](#page-26-3)* на стр. 21.)

#### **Настройка на предаване при поискване със защитен код <sup>3</sup>**

Защитеното поискване ви позволява да ограничите лицата, които могат да получат документите, изпращани от вас, чрез поискване. Защитеното поискване работи само с факс устройства Brother. Ако друго лице пожелае да изтегли факс от вашето устройство, ще се наложи да въведе защитен код.

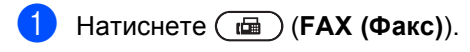

Заредете документа.

Натиснете ◀ или ▶, за да се изпише Повикано изпращане. Натиснете Повикано изпращане.

**25**

#### Глава 3

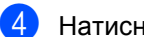

- 4 Натиснете Сигурно.
- **6** Въведете четирицифрено число. Натиснете OK.
- **6** Натиснете **Mono Start (Черно-бяло Старт)**.
- <span id="page-31-1"></span>7 Ако използвате стъклото на скенера, дисплеят ще ви напомни да изберете една от следните опции:
	- Натиснете да, за да сканирате друга страница. Преминете към стъпка  $\bullet$ .
	- Натиснете Не или **Mono Start (Черно-бяло Старт)**, за да изпратите документа.
- <span id="page-31-0"></span>**8** Поставете следващата страница върху стъклото на скенера и натиснете **Mono Start (Черно-бяло Старт)**. Повторете стъпки  $\bullet$  и  $\bullet$  за всяка следваща страница.
- В Устройството автоматично ще изпрати факса.

**4**

# <span id="page-32-0"></span>**Получаване на факс**

# <span id="page-32-1"></span>**Опции за дистанционно управление на факса (само черно-бяло) <sup>4</sup>**

Опции за дистанционно управление на факса НЕ са налични за цветни факсови копия.

Опциите за дистанционно управление на факса ви дават възможност да получавате факсове, когато не се намирате в близост до устройството.

Можете да използвате опциите за дистанционно управление на факса *само една по една*.

#### <span id="page-32-2"></span>**Приемане при липса на хартия <sup>4</sup>**

Когато, при получаване на факс, тавата за хартия се изпразни, дисплеят показва Няма хартия. Поставете известно количество хартия в тавата за хартия. (Вижте *Зареждане на хартия и носител за печат* в *Глава 2* на *Основно Ръководство за потребителя*.)

Устройството ще продължи да получава факса, а оставащите страници ще се съхранят в паметта, ако има достатъчно памет.

Входящите факсове ще продължат да се съхраняват в паметта, докато паметта се напълни или се постави хартия в тавата за хартия. Когато паметта се напълни, устройството ще спре автоматично да отговаря на позвъняванията. За да разпечатате факсове, поставете нова хартия в тавата.

### <span id="page-32-3"></span>**Препращане на факс**

Функцията Препращане на факс ви позволява автоматично да препращате получените факсове към друго устройство. Ако изберете Архивиращо разпечатване включено, устройството, също така, ще разпечата факса.

- Натиснете МЕНЮ.
- Натиснете ▲ или ▼, за да се изпише Fax. Натиснете Fax.
- Натиснете ▲ или ▼, за да се изпише Настр. получ.. Натиснете Настр. получ..
- Натиснете ▲ или ▼, за да се изпише Изпрати/Съхр.. Натиснете Изпрати/Съхр..
- Натиснете Fax препращане.
- f Направете едно от следните неща:
	- Натиснете Ръчно за въвеждане на номера за препращане на факс (до 20 знака) или имейл адрес (до 60 знака) с помощта на бутоните на сензорния екран. (Вижте *Въвеждане на текст* в *Приложение С* на *Основно Ръководство за потребителя*.)

Натиснете OK.

**• Натиснете** Адресна книга.

Натискайте ▲ или ▼ за преглеждане, докато намерите номера на факса или имейл адреса, на който искате да бъдат препратени факсовете.

Натиснете номера на факса или имейл адреса, който искате да използвате.

### **Забележка**

- Можете да въведете имейл адрес с натискане на  $\Box$  на сензорния екран.
- Можете да покажете съхранените номера и имейл адреси по азбучен ред с натискане на  $\frac{1001}{1001}$  А на сензорния екран.
- Не можете да въведете номер за препращане с помощта на клавиш с едно натискане на контролния панел.
- В зависимост от избрания от вас имейл адрес, ще бъдете попитани за типа на файла. Изберете TIFF или PDF и преминете на  $\bullet$ .
- Ако изберете номер на група от адресната книга, факсовете ще бъдат препратени на няколко номера на факсове.
	- g Натиснете Рез. печат:Вкл. или Рез. печат:Изкл..

### <span id="page-33-1"></span>**ВАЖНО**

Ако решите да включите функцията Архивиращо разпечатване, устройството ще разпечата и получените факсове във вашето устройство, така че ще имате копие. Това е мярка за безопасност в случай на прекъсване на електрозахранването преди препращането на факса или при проблем с приемното устройство.

h Натиснете **Stop/Exit (Стоп/Излез)**.

### <span id="page-33-0"></span>**Съхранение на факсове <sup>4</sup>**

Функцията Съхранение на факсове ви позволява да съхранявате получените факсове в паметта на устройството. Можете да изтегляте съхранените факс съобщения от факс устройството от друго местоположение, като използвате командите за дистанционно възстановяване. (Вижте *[Изтегляне](#page-38-0) на факс [съобщения](#page-38-0)* на стр. 33.) Вашето устройство автоматично ще разпечата копие от съхранения факс.

#### Натиснете МЕНЮ.

- Натиснете ▲ или ▼, за да се изпише Fax. Натиснете Fax.
- Натиснете ▲ или ▼, за да се изпише Настр. получ.. Натиснете Настр. получ..
- Натиснете ▲ или ▼, за да се изпише Изпрати/Съхр.. Натиснете Изпрати/Съхр..
- Натиснете Fax съхранение.
- f Натиснете **Stop/Exit (Стоп/Излез)**.

### <span id="page-34-0"></span>**Получаване на факс от компютър <sup>4</sup>**

Ако включите функцията Получаване на факс от компютър, вашето устройство ще съхрани получените факсове в паметта и ще ги изпрати към вашия компютър автоматично. След това ще можете да използвате вашия компютър, за да прегледате и съхраните тези факсове.

Дори ако сте изключили вашия компютър (например през нощта или през почивните дни), вашето устройство ще получава и ще съхранява вашите факсове в паметта. Броят на получените факсове, съхранени в паметта, ще се появят на LCD дисплея.

Когато включите вашия компютър и софтуерът за получаване на факс от компютър работи, вашето устройство ще прехвърли факсовете ви към вашия компютър автоматично.

За да прехвърлите получените факсове към вашия компютър, вие трябва да имате софтуер за получаване на факс, активиран на компютъра. (За подробности вижте *Получаване на факс от компютър* в *Ръководство за потребителя на софтуера*.)

a Натиснете МЕНЮ.

Натиснете ▲ или ▼, за да се изпише Fax. Натиснете Fax.

- Натиснете ▲ или ▼, за да се изпише Настр. получ.. Натиснете Настр. получ..
- 4 Натиснете ▲ или ▼, за да се изпише Изпрати/Съхр.. Натиснете Изпрати/Съхр..

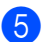

Натиснете РС Fax получ..

LCD дисплеят ви предоставя опции, които сте настроили в програмата за получаване на факс от компютър на вашия компютър. Ако сте стартирали програмата за получаване на факс от компютър, натиснете OK. (Вижте *Получаване на факс от компютър* в *Ръководство за потребителя на софтуера*.)

- Натиснете ▲ или ▼, за да изберете <USB> или името на вашия компютър, ако устройството е свързан към мрежа. Натиснете OK.
- h Натиснете Рез. печат:Вкл. или Рез. печат:Изкл..
- i Натиснете **Stop/Exit (Стоп/Излез)**.

### **ВАЖНО**

Ако решите да включите функцията Архивиращо разпечатване, устройството, също така, ще разпечата факса на вашето устройство, така че ще имате копие. Това е мярка за безопасност в случай на прекъсване на електрозахранването преди препращането на факса или при проблем с приемното устройство.

### **Забележка**

- Преди да имате възможност да настроите Получаване на факс от компютър, вие трябва да инсталирате софтуера MFL-Pro Suite на вашия компютър. Уверете се, че компютърът ви е свързан и включен. (За подробности вижте *Получаване на факс от компютър* в *Ръководство за потребителя на софтуера*.)
- Ако вашето устройство има проблем и не може да разпечатва факсове от паметта, можете да използвате тази настройка, за да прехвърляте вашите факсове към компютър. (За подробности вижте *Прехвърляне на вашите факсове или факс отчета B* в *Приложение В* на *Основно Ръководство за потребителя*.)
- Получаване на факс от компютър не се поддържа от Mac OS.
- Дори ако сте включили функцията за получаване на факс от компютър, цветните факсове няма да се прехвърлят към вашия компютър. Устройството печата получените цветни факсове.

### <span id="page-35-0"></span>**Промяна на опциите за дистанционно управление на факса <sup>4</sup>**

Ако получените факсове остават в паметта на вашето устройство, когато променяте опцията за дистанционно управление на факса, на дисплея ще ви зададе един от следните въпроси:

- $M$ зтр. вс. док.?
- Отпеч.Fax-оветe?
	- Ако натиснете Да, факсовете от паметта ще бъдат изтрити или разпечатани преди промяната на настройката. Ако архивното копие вече е било разпечатано, то няма да се разпечатва повече.
	- Ако натиснете Не, факсовете от паметта няма да бъдат изтрити или разпечатани и настройката ще остане непроменена.

Ако получените факсове остават в паметта на вашето устройство, когато променяте на PC Fax получ. от друга опция за дистанционно управление на факса (Fax препращане или Fax съхранение), дисплеят ще ви зададе следния въпрос:

- Изпрати Fax->PC?
	- Ако натиснете Да, факсовете от паметта ще бъдат изпратени към вашия компютър преди промяната на настройката.
	- Ако натиснете Не, факсовете от паметта няма да бъдат изтрити или прехвърлени към вашия компютър и настройката ще остане непроменена.
- Рез. печат:Вкл. Рез. печат:Изкл.

Натиснете Рез. печат:Вкл. или Рез. печат:Изкл..
## **ВАЖНО**

Ако решите да включите функцията Архивиращо разпечатване, устройството ще разпечата и получените факсове във вашето устройство, така че ще имате копие. Това е мярка за безопасност в случай на прекъсване на електрозахранването преди препращането на факса или при проблем с приемното устройство.

#### **Изключване на опциите за дистанционно управление на факса<sup>4</sup>**

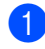

a Натиснете МЕНЮ.

- Натиснете ▲ или ▼, за да се изпише Fax. Натиснете Fax.
- Натиснете ▲ или ▼, за да се изпише Настр. получ.. Натиснете Настр. получ..
- Натиснете ▲ или ▼, за да се изпише Изпрати/Съхр.. Натиснете Изпрати/Съхр..
- 

## e Натиснете Изкл..

### **Забележка**

На дисплея ще се изобразят още опции за наличие на останали получени факсове в паметта на вашето устройство. (Вижте *[Промяна](#page-35-0) на опциите за [дистанционно](#page-35-0) управление на факса* [на стр](#page-35-0). 30.)

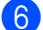

f Натиснете **Stop/Exit (Стоп/Излез)**.

### **Дистанционно възстановяване <sup>4</sup>**

Функцията Дистанционно възстановяване ви позволява да изтегляте съхранените факс съобщения, когато не сте в близост до устройството. Можете да се обадите на вашето устройство от всеки телефон със сензорен звук или факс устройство, а след това да използвате Кода за дистанционен достъп, за да изтеглите вашите съобщения.

### **Задаване на код за дистанционен достъп <sup>4</sup>**

Функцията Код за дистанционен достъп ви позволява достъп до функциите за дистанционно възстановяване, когато вие не сте в близост до устройството. Преди да използвате функциите Дистанционен достъп и Дистанционно възстановяване, трябва да зададете ваш собствен код. Кодът по подразбиране е неактивния код:  $- - +$ .

- Натиснете МЕНЮ.
- Натиснете ▲ или ▼, за да се изпише Fax. Натиснете Fax.

Натиснете ▲ или ▼, за да се изпише Отдал. достъп.

Натиснете Отдал. достъп.

<span id="page-36-0"></span>Въведете трицифрен код, като използвате числата  $0 - 9$ ,  $*$  или  $#$ . Натиснете OK.

### e Натиснете **Stop/Exit (Стоп/Излез)**.

### **Забележка**

НЕ използвайте същия код, който е използван за вашия Код за Дистанционно активиране (\*51) или код за Дистанционно деактивиране (#51).(Вижте *Работа с Отдалечени кодове* в *Глава 6* на *Основно Ръководство за потребителя*.)

Можете да променяте вашия код по всяко време. Ако искате да деактивирате вашия код, натиснете изчис и ОК в **4**, за да възстановите настройката по подразбиране  $- - +$ .

#### **Използване на вашия код за дистанционен достъп <sup>4</sup>**

- **1** Наберете вашия номер на факса от телефон или друго факс устройство с тонално набиране.
- b Когато вашето устройство отговори, незабавно въведете вашия Код за дистанционен достъп.
- **3** Устройството издава сигнал, ако има получени съобщения:
	- *Без звукови сигнали*

Няма получени съобщения.

*1 дълъг звуков сигнал*

Получено факс съобщение.

- Устройството издава два кратки звукови сигнала, за да ви съобщи, че трябва да въведете команда. Устройството ще приключи разговора, ако изчакате повече от 30 секунди, преди да въведете команда. Ако въведете невалидна команда, устройството ще издаде три звукови сигнала.
- **5** Натиснете **90**, за да нулирате устройството, когато приключите.

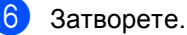

### **Забележка**

Ако вашето устройство е настроен в режим Ръчно, все още имате достъп до функциите за дистанционно възстановяване. Наберете номера на факса по обичайния начин и оставете устройството да звъни. След 100 секунди ще чуете дълъг звуков сигнал, който ви предупреждава да въведете кода за дистанционен достъп. Имате 30 секунди за въвеждане на кода.

### <span id="page-38-1"></span>**Изтегляне на факс съобщения <sup>4</sup>**

- a Наберете вашия номер на факса от телефон или друго факс устройство с тонално набиране.
- b Когато вашето устройство отговори, незабавно въведете вашия код за дистанционен достъп (3 цифри, последвани от \*). Ако чуете един дълъг звуков сигнал, това означава, че имате съобщения.
- **3** Когато чуете два кратки звукови сигнала, използвайте цифровата клавиатура, за да натиснете **9 6 2**.
- Изчакайте дълъг звуков сигнал, а след това използвайте цифровата клавиатура, за да въведете номера на отдалеченото факс устройство, към което искате да изпратите вашите факс съобщения, последван от **##** (не повече от 20 цифри).
- **5** Затворете след звуковия сигнал на вашето устройство. Вашето устройство ще се свърже с другото устройство, който след това ще разпечата вашите факс съобщения.

### **Забележка**

Можете да въведете пауза в номера на факса, като използвате клавиша #.

#### <span id="page-38-0"></span>**Промяна на номера за препращане на** факс

Можете да променяте настройката по подразбиране на вашия номер за препращане на факс от друг телефон или факс устройство с набиране със сензорен звук.

- a Наберете вашия номер на факса от телефон или друго факс устройство с тонално набиране.
- b Когато вашето устройство отговори, незабавно въведете вашия код за дистанционен достъп (3 цифри, последвани от \*). Ако чуете един дълъг звуков сигнал, това означава, че имате съобщения.
- Когато чуете два кратки звукови сигнала, използвайте цифровата клавиатура, за да натиснете **9 5 4**.
- d Изчакайте дълъг звуков сигнал, <sup>а</sup> след това използвайте цифровата клавиатура, за да въведете новия номер на отдалеченото факс устройство, към което искате да изпратите вашите факс съобщения, последван от **##** (не повече от 20 цифри).
- **6** Натиснете 90, за да нулирате устройството, когато приключите.
	- f Затворете след звуковия сигнал на вашето устройство.

### **Забележка**

Можете да въведете пауза в номера на факса, като използвате клавиша #.

## **Дистанционни команди за факса <sup>4</sup>**

Изпълнете следните команди, за да получите достъп до функциите, когато не сте в близост до устройството. Когато се свържете с устройството и въведете Кода за дистанционен достъп (3 цифри, последвани от \*), системата ще издаде два кратки звукови сигнала, а вие трябва да въведете отдалечена команда.

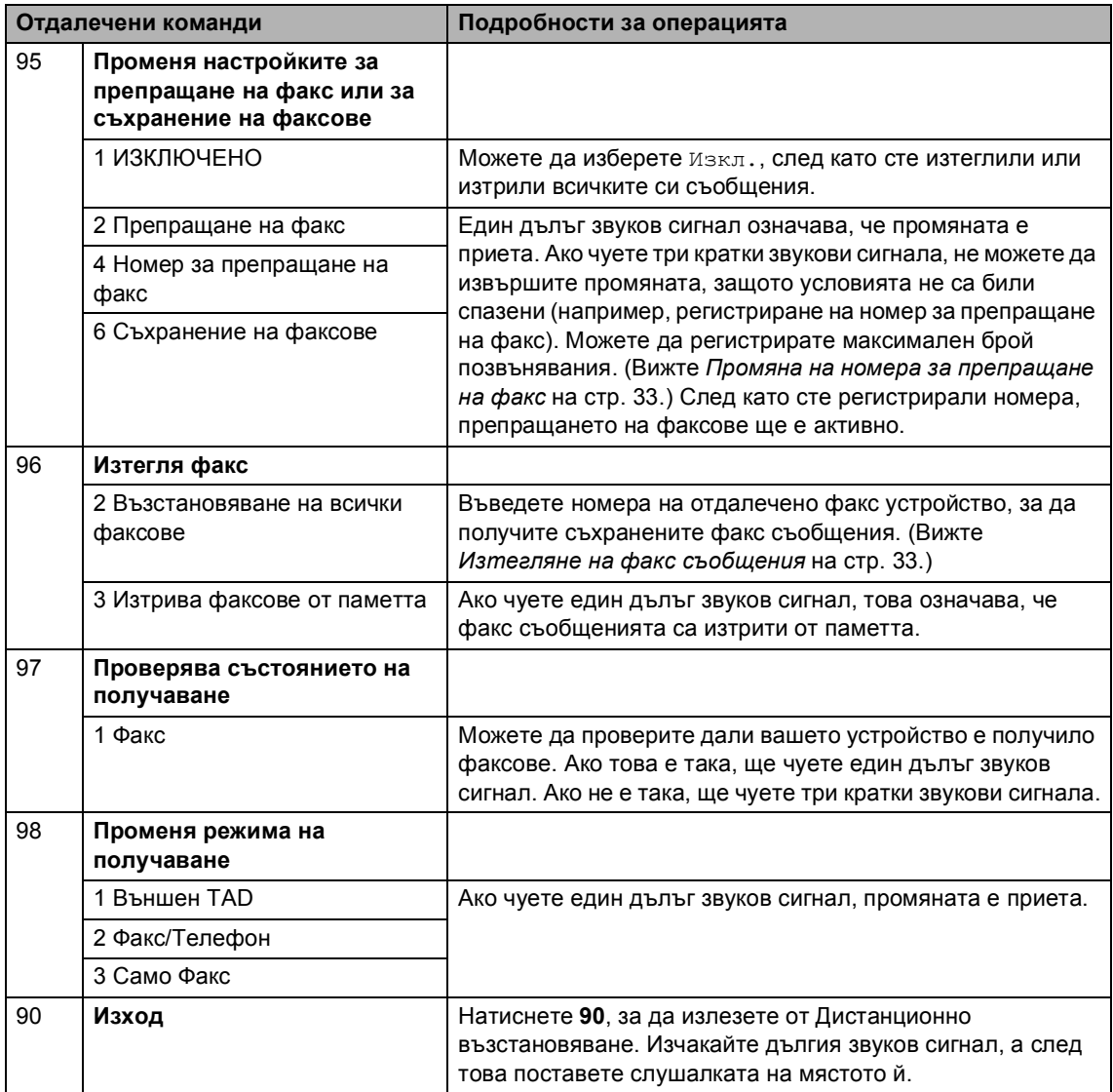

**4**

## **Допълнителни операции по получаване <sup>4</sup>**

## **Отпечатване на редуциран входящ факс <sup>4</sup>**

Ако изберете Вкл., устройството автоматично намалява всяка страница от входящия факс до размер на хартията A4, Letter, Legal или фолио.

Устройството изчислява мащаба за намаляване, като използва размера на страницата във факса и вашата настройка на размера на хартията (МЕНЮ, Общи настройки, Настр. Тава, Изп.тава:Fax). Вижте *Вид и размер на хартията* в *Глава 2* на *Основно Ръководство за потребителя*.

- Натиснете МЕНЮ.
	- Натиснете ▲ или ▼, за да се изпише Fax. Натиснете Fax.
- Натиснете ▲ или ▼, за да се изпише Настр. получ..
	- Натиснете Настр. получ..
- $\overline{4}$  Натиснете  $\overline{2}$  или  $\overline{v}$ , за да се изпише Авто редукция. Натиснете Авто редукция.
	- e Натиснете Вкл. или Изкл..
	- f Натиснете **Stop/Exit (Стоп/Излез)**.

### **Двустранен печат в режим факс <sup>4</sup>**

Вашето устройство може да печата автоматично получените факсове от двете страни на хартията, когато двустранния печат е на Вкл..

Можете да използвате размер на хартията А4 за тази функция (от 60 до 105 г/м<sup>2</sup>).

- Натиснете МЕНЮ.
- Натиснете ▲ или ▼, за да се изпише Fax. Натиснете Fax.
- Натиснете ▲ или ▼, за да се изпише Настр. получ.. Натиснете Настр. получ..
- Натиснете ▲ или ▼, за да се изпише Двустранно. Натиснете Двустранно.
- e Натиснете Вкл. или Изкл..
- f Натиснете **Stop/Exit (Стоп/Излез)**.

#### **Забележка**

- Когато е включен Двустранен печат, входящите факсове ще се намаляват автоматично според размера на хартията в тавата за хартия.
- Когато двустранно е на Вкл., LCD

дисплеят показва 1 2 (икона за двустранен печат). **1 2**

**35**

## **Настройка за щампа при получаване на факс (само черно-бяло) <sup>4</sup>**

Можете да зададете на устройството да разпечатва получената дата и час в средата на най-горната част на всяка получена факс страница.

- Натиснете МЕНЮ.
- Натиснете ▲ или ▼, за да се изпише Fax. Натиснете Fax.
- Натиснете ▲ или ▼, за да се изпише Настр. получ.. Натиснете Настр. получ..
- 4) Натиснете **A** или V, за да се изпише Рег. получаване на факс. Натиснете Рег. получаване на факс.
- $\overline{5}$  Натиснете Вкл. или Изкл..
	- f Натиснете **Stop/Exit (Стоп/Излез)**.

### **Забележка**

- Часът на получаване и датата няма да се виждат, когато се използва Вътрешен факс.
- Уверете се, че сте въвели в устройството текущата дата и час. (Вижте *Ръководство за бързо инсталиране*.)

## **Задаване на плътността на печат <sup>4</sup>**

Можете да регулирате настройката на плътността на печат, за да направите разпечатаните страници по-тъмни или посветли.

- Натиснете МЕНЮ.
	- Натиснете ▲ или ▼, за да се изпише Fax. Натиснете Fax.

Натиснете ▲ или ▼, за да се изпише Настр. получ.. Натиснете Настр. получ..

4 Натиснете ▲ или ▼, за да се изпише Плътност на печат. Натиснете Плътност на печат.

- Натиснете  $\blacktriangleright$ , за да направите отпечатъка по-тъмен. Или натиснете <, за да направите отпечатъка по-светъл. Натиснете OK.
- f Натиснете **Stop/Exit (Стоп/Излез)**.

Получаване на факс

**4**

## **Разпечатване на факс от паметта <sup>4</sup>**

Ако използвате функцията за съхранение на факсове (МЕНЮ, Fax, Настр. получ., Изпрати/Съхр.), вие пак можете да разпечатвате факсове от паметта, когато сте на устройството. (Вижте *[Съхранение](#page-33-0) на [факсове](#page-33-0)* на стр. 28.)

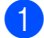

 $\blacksquare$  Натиснете МЕНЮ.

Натиснете ▲ или ▼, за да се изпише Fax. Натиснете Fax.

- **3** Натиснете  $\triangle$  или  $\blacktriangledown$ , за да се изпише Отпечатай док.. Натиснете Отпечатай док..
- $\left(4\right)$  Натиснете

**Mono Start (Черно-бяло Старт)**.

e Натиснете **Stop/Exit (Стоп/Излез)**.

## **Преглед на Поискване <sup>4</sup>**

Поискването ви позволява да настроите вашето устройство така, че другите хора да могат да получават факсове от вас, като заплащат позвъняването. То също ви позволява да се обаждате на нечие друго факс устройство и да получавате факсове от него, като заплащате позвъняването. Функцията Поискване трябва да бъде настроена и на двата устройството, за да може да работи. Не всички факс устройства поддържат Поискване.

## **Получаване при поискване <sup>4</sup>**

Получаване при поискване ви позволява да се обаждате на друго факс устройство, за да получите факс.

- a Натиснете (**FAX (Факс)**).
- Натиснете ◀ или ▶, за да се изпише Получаване с обхождане. Натиснете Получаване с обхождане.
- Натиснете Стандарт.
- Въведете номера на факса, на който изпращате поискване, с помощта на клавиш с едно набиране, клавиш за скоростно набиране или от цифровата клавиатура. Натиснете **Mono Start (Черно-бяло Старт)** или **Colour Start (Цветно Старт)**.

#### **Защитено поискване <sup>4</sup>**

Защитеното поискване ви позволява да ограничите лицата, които могат да получат документите, изпращани от вас, чрез поискване. Защитеното поискване работи само с факс устройства Brother. Ако желаете да получите факс от защитено устройство Brother, трябва да въведете защитения код.

- a Натиснете (**FAX (Факс)**).
- Натиснете ◀ или ▶, за да се изпише Получаване с обхождане. Натиснете Получаване с обхождане.

Натиснете Сигурно.

- Въведете четирицифрено число. Натиснете OK.
- **5** Въведете номера на факса за поискване. Натиснете **Mono Start (Черно-бяло Старт)** или **Colour Start (Цветно Старт)**.

#### **Отложено поискване <sup>4</sup>**

Отложеното поискване ви позволява да настроите устройството да започне получаване при поискване по-късно. Можете да зададете само *едно* отложено поискване.

- **b** Натиснете (**B**) (**FAX (Факс**)).
- Натиснете ◀ или ▶, за да се изпише Получаване с обхождане. Натиснете Получаване с обхождане.

Натиснете таймер.

d Въведете часа (в 24-часов формат), <sup>в</sup> който искате свързването да започне. Например, въведете 21:45 за 9:45 вечерта. Натиснете OK.

**6** Въведете номера на факса за поискване. Натиснете **Mono Start (Черно-бяло Старт)** или **Colour Start (Цветно Старт)**. Устройството ще проведе позвъняване за поискване в посочения от вас час.

### $\Pi$ оследователно поискване

Последователното поискване ви позволява да поискате документи от няколко факс устройства при една операция.

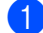

### a Натиснете (**FAX (Факс)**).

Натиснете ◀ или ▶, за да се изпише Получаване с обхождане. Натиснете Получаване с обхождане.

- <span id="page-44-0"></span>Натиснете Стандарт, Сигурно или Таймер.
	- Изберете една от следните опции.
		- Ако изберете Стандарт, преминете към стъпка  $\bullet$  $\bullet$  $\bullet$ .
		- Ако изберете Сигурно, въведете четирицифрен номер, натиснете ОК, преминете към стъпка <sup>6</sup>.
		- Ако сте избрали Таймер, въведете часа (в 24-часов формат), в който искате поискването да започне, и натиснете OK, преминете към стъпка $\bullet$  $\bullet$  $\bullet$ .
		- Натиснете ◀ или ▶, за да се изпише Емисия. Натиснете Емисия.
- <span id="page-44-1"></span>f Направете едно от следните неща:
	- Натиснете Ръчно и въведете номер с натискане на бутоните на сензорния екран.

Натиснете OK.

**Натиснете** Адресна книга. Натиснете  $\frac{1}{2}$  1001 А , за да изберете по Азбучен ред или по Пореден номер. Натиснете ▲ или ▼, за да изберете номер.

Натиснете OK.

### **Забележка**

Номерата с набиране с едно натискане започват с \*. Номерата за бързо набиране започват с #.

- След като въведете всички номера на факсове с повтаряне на стъпка  $\bigcirc$ , натиснете OK.
- 8 Натиснете

**Mono Start (Черно-бяло Старт)**.

Устройството се свързва с всеки номер или номер на група последователно за документа.

Натиснете **Stop/Exit (Стоп/Излез)**, докато устройството набира, за да отмените процеса на поискване.

За да отмените всички заявки за последователно поискване, вижте *Отмяна на Задание с [последователно](#page-45-0) [поискване](#page-45-0)* на стр. 40.

### <span id="page-45-0"></span>**Отмяна на Задание с последователно поискване <sup>4</sup>**

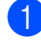

a Натиснете **Stop/Exit (Стоп/Излез)**.

- - b Направете едно от следните неща:
		- За да отмените изцяло заявката за последователно поискване, натиснете Цяло посл. поискване. Преминете към стъпка  $\bigcirc$  $\bigcirc$  $\bigcirc$ .
		- За да отмените задача, която се изпълнява в момента, натиснете бутона, който показва номера, който се набира. Преминете към стъпка $\spadesuit$  $\spadesuit$  $\spadesuit$ .
		- За да излезете без отмяна, натиснете **Stop/Exit (Стоп/Излез)**.

<span id="page-45-1"></span> $\overline{3}$  Когато LCD дисплеят ви попита дали искате да отмените изцяло заявката за последователно поискване, направете едно от следните неща:

- Натиснете да за потвърждение.
- За да излезете без отмяна, натиснете Не или **Stop/Exit (Стоп/Излез)**.

<span id="page-45-2"></span>

Направете едно от следните неща:

- За отмяна на задачата, която се изпълнява в момента, натиснете Да.
- За да излезете без отмяна, натиснете Не или **Stop/Exit (Стоп/Излез)**.

# **Набиране и съхранение на номера <sup>5</sup>**

## **Допълнителни операции за набиране <sup>5</sup>**

**5**

## **Комбиниране на номера за бързо набиране <sup>5</sup>**

Понякога може да ви се наложи да избирате измежду няколко оператора на междуградски разговори, когато изпращате факс. Цените може да са различни в зависимост от часа и местоположението на получателя. За да ползвате ниски цени, можете да съхраните кодовете за достъп на операторите на междуградски разговори и номерата на кредитни карти като номера за набиране с едно натискане и бързо набиране. Можете да съхраните такива поредици за междуградско набиране, като ги разделите и ги настроите като отделни номера за набиране с едно натискане и бързо набиране в произволна комбинация. Можете да включите дори ръчно набиране с помощта на цифровата клавиатура. Вижте *Съхраняване на номера* в *Глава 7* на *Основно Ръководство за потребителя*.

Например, може да сте съхранили "555" за за скоростно набиране 003 и "7000" за скоростно набиране 002. Можете да ги използвате и двата, за да наберете "555- 7000", ако натиснете следните клавиши:

Натиснете Адресна книга, #003 и Изпрати Fax.

Натиснете Адресна книга, #002, Изпрати Fax и **Mono Start (Черно-бяло Старт)** или **Colour Start (Цветно Старт)**.

Номерата могат да се добавят ръчно чрез въвеждането им от клавиатурата:

Натиснете Адресна книга, #003, Изпрати Fax, **7001** (на цифровата клавиатура), и **Mono Start (Черно-бяло Старт)** или **Colour Start (Цветно Старт)**.

Така ще наберете "555-7001". Можете да добавите и пауза, като натиснете **Redial/Pause (Повторно набиране/пауза)**.

## **Още начини за съхраняване на номера <sup>5</sup>**

## **Създаване на групи за разпращане <sup>5</sup>**

Ако искате често да изпращате едно и също факс съобщение на много номера на факсове, можете да създадете група.

Групите се съхраняват чрез клавиша с едно натискане или номера за скоростно набиране. Всяка група използва клавиш с едно натискане или местоположение за бързо набиране. След това можете да изпратите факс съобщението до всички номера, съхранени в групата, само чрез натискане на клавиша с едно натискане или въвеждане на номер за бързо набиране, а след това чрез натискане на **Mono Start (Черно-бяло Старт)**.

Преди да можете да добавите номера към групата, ще трябва да ги съхраните като номера за набиране с един бутон или номера за бързо набиране. Можете да имате до 20 малки групи или да присвоите до 339 номера на една голяма група.

- Натиснете Адресна книга.
- b Натиснете Още.
- Натиснете настрой групи.
- Натиснете Наст. бързо наб или Настр.наб.с ед.нат, който искате да съхраните в новата група.

### **Забележка**

Устройството автоматично определя местоположението на наличен номер за бързо набиране или за набиране с едно натискане в новата група.

Въведете името на групата (до 15 знака) с натискане на бутоните на сензорния екран. Използвайте таблицата на *Въвеждане на текст* в *Приложение C* на *Основно Ръководство за потребителя* за помощ при въвеждането на букви. Натиснете OK.

f Въведете номера на групата <sup>с</sup> натискане на бутоните на сензорния екран. Натиснете OK.

<span id="page-47-0"></span>За да изберете средата за телекомуникация и типа на файла, натиснете ◀ или ▶ за показване на Факс/IFAX, Имейл Ч/Б PDF, Имейл Ч/Б TIFF, Имейл цветен PDF, Имейл цветен JPEG, Имейл цветен XPS, Имейл сив PDF, Имейл сив JPEG или Имейл сив XPS. Натиснете опцията, която желаете.

**8** Добавете към групата номера с едно натискане или бързо набиране с натискане на квадратчето за отметка, за да се покаже червена отметка. Ако искате да подредите номерата в азбучен ред, натиснете но А. Натиснете OK.

### **Забележка**

- Номерата с набиране с едно натискане започват с \*. Номерата за бързо набиране започват с #.
- Ако съхранената среда за телекомуникация на номер с едно натискане или бързо набиране не е съвместима с избраната в стъпка • среда за телекомуникация, номерът с едно натискане или бързо набиране ще бъде затъмнен на LCD дисплея.

Набиране и съхранение на номера

В За избиране на резолюцията на факса/скенера за групов номер преминете на съответната следваща стъпка, както е показано в следната таблица.

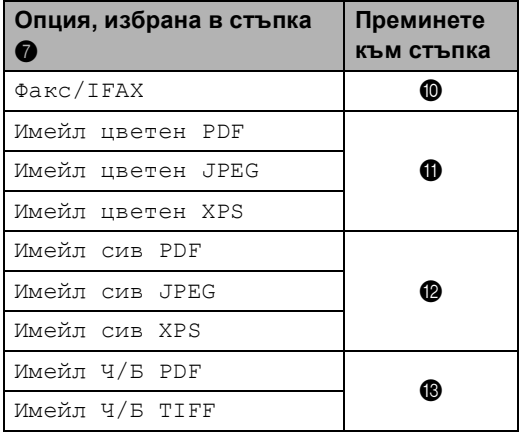

<span id="page-48-0"></span>

**10** Изберете резолюцията от Стандартно, Фино, Супер фино [1](#page-48-4) или Снимка и преминете на стъпка $\mathbf{\Phi}$ .

> <span id="page-48-4"></span>Супер фино е на разположение, ако групата е съставена само от номера на факсове.

<span id="page-48-1"></span>*H* Изберете резолюцията от 100 dpi, 200 dpi, 300 dpi или 600 dpi.

> Ако сте избрали Имейл цветен PDF, преминете на точка $\mathbf{\Phi}$ .

#### Ако изберете

Имейл цветен JPEG или Имейл цветен XPS, преминете към стъпка **®**.

<span id="page-48-2"></span> $\frac{1}{2}$  Изберете резолюцията от 100 dpi, 200 dpi или 300 dpi.

- **Ако сте избрали** Имейл сив PDF, преминете на точка  $\Phi$ .
- **Ако изберете** Имейл сив JPEG или Имейл сив XPS, преминете към стъпка  $\mathbf{\circledB}.$

<span id="page-48-3"></span>Изберете резолюцията от 200 dpi или 200 x 100 dpi.

- **Ако сте избрали** Имейл Ч/Б PDF, преминете на точка **@**.
- Ако сте избрали Имейл Ч/Б TIFF, преминете на точка  $\bullet$ .
- <span id="page-48-6"></span>Изберете типа PDF от PDF, PDF/A, Защитен PDF или Подписан PDF, който ще се използва за изпращане на имейл.

### **Забележка**

Ако изберете Защитен PDF, устройството ще поиска да въведете четирицифрена парола с числата от 0 до 9, преди да започне сканирането.

<span id="page-48-5"></span>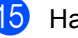

Натиснете ОК за потвърждение.

p Натиснете **Stop/Exit (Стоп/Излез)**.

**5**

**43**

## **Опции за създаване на групи <sup>5</sup>**

В таблицата по-долу са показани елементите за създаване на номера на групи. Когато съхранявате номера, на LCD дисплея се появяват инструкции да изберете измежду опциите, показани в следните стъпки.

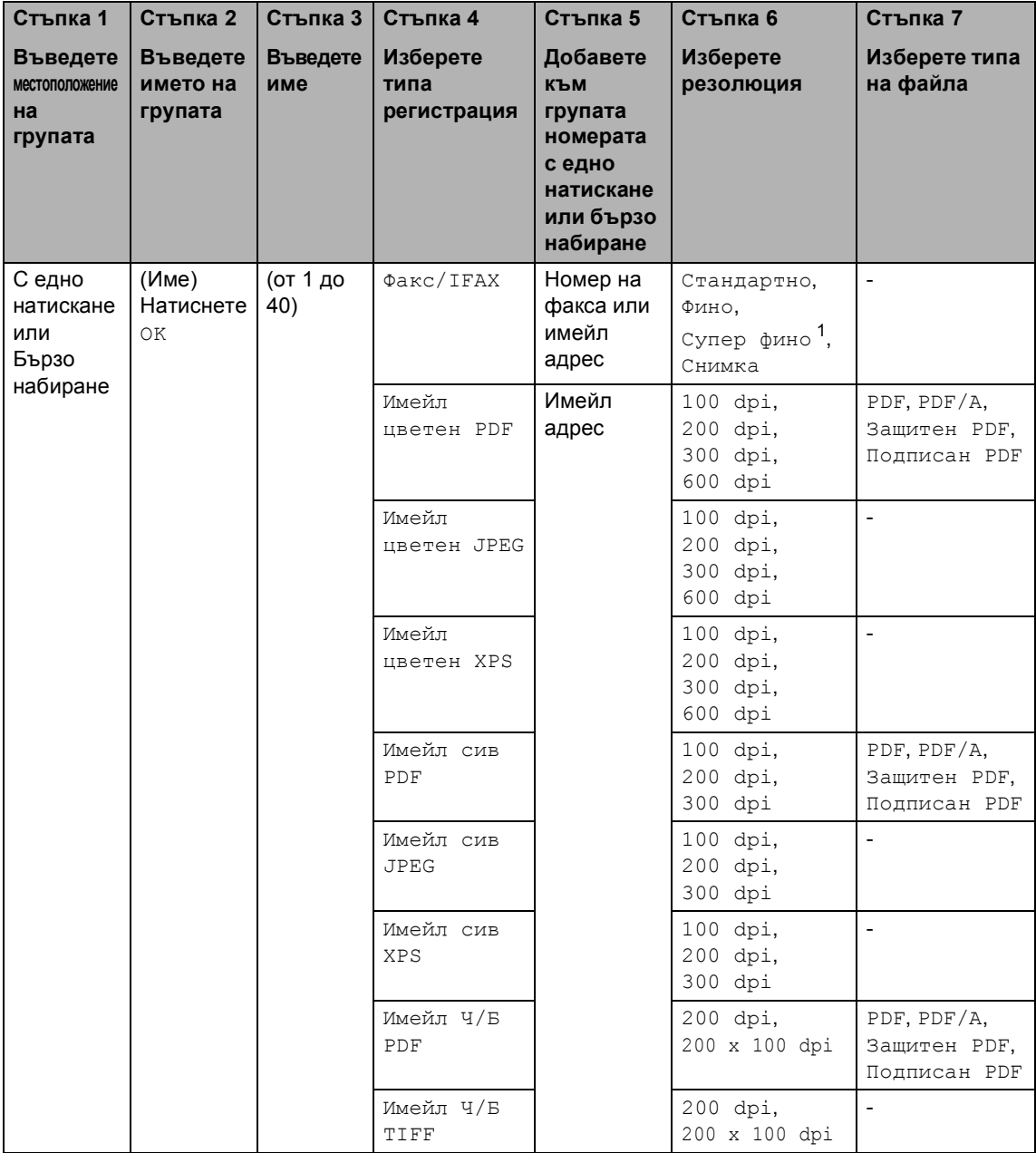

<span id="page-49-0"></span> $1 - S$ . "Фина" не се появява, ако добавите имейл адрес в стъпка 5.

## **Забележка**

- Ако изберете Signed PDF, трябва да инсталирате сертификат на вашето устройство с помощта на Уеб-базирано управление. Изберете **Configure Signed PDF Settings**  (Конфигурирайте настройките на подписан PDF документ) от **Administrator Settings**  (Настройки на администратора) в Уеб-базирано управление. За това как се инсталира сертификат вижте *Ръководство за мрежовия потребител*.
- PDF/A е формат на файла PDF, предназначен за дългосрочно архивиране. Този формат съдържа всичката необходима информация за възпроизвеждане на документа след дългосрочно съхранение.
- Signed PDF спомага за предотвратяването на умишлено променяне на данните и олицетворяване на автора чрез включване на цифров сертификат в документа.

## **Промяна на номера на групи**

Можете да промените номер на група, който вече е съхранен. Ако групата има номер за препращане на факс, той ще бъде затъмнен на LCD дисплея. Не можете да изберете номера, за да правите промени.

#### **Промяна на име на група, резолюция или тип PDF**

- Натиснете Адресна книга.
- b Натиснете Още.
- Натиснете Промени.
- Натиснете ▲ или ▼ за показване на групата, която искате да промените. Натиснете "Група".
- Направете едно от следните неща:
	- Ако сте избрали "Име", въведете името (до 15 знака) с натискане на бутоните на сензорния екран.

Натиснете OK.

- Ако сте избрали "Резолюция", натиснете една от опции за резолюция, показани на LCD дисплея.
- Ако сте избрали "Тип PDF", натиснете една от опции за резолюция, показани на LCD дисплея.

LCD дисплеят ще покаже новата ви настройка.

### **Забележка**

Как се променя съхранено име или номер:

Ако искате да промените знак, натиснете ◀ или ▶, за да разположите курсора под знака, който искате да

промените, а след това натиснете **...** Въведете знака отново.

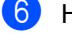

 $\overline{6}$  Натиснете ОК.

g Натиснете **Stop/Exit (Стоп/Излез)**.

#### **Добавяне и изтриване на номера в група**

- Натиснете Адресна книга.
- b Натиснете Още.
- Натиснете Промени.
- Натиснете ▲ или ▼ за показване на групата, която искате да промените. Натиснете "Група".
- e Натиснете Доб./Изт..
- Натиснете ▲ или ▼ за показване на номера, който искате да добавите или изтриете.
- Натиснете квадратчето за отметка на номера, който искате да добавите, за да го отметнете. Натиснете квадратчето за отметка на номера, който искате да изтриете, за да махнете отметката. Натиснете OK за потвърждение.
- Натиснете ОК.
- i Натиснете **Stop/Exit (Стоп/Излез)**.

### **Изтриване на номера на групи**

Можете да изтриете номер на група, който вече е съхранен. Ако групата има планирана заявка или номер за препращане на факс, тя/той ще бъде затъмнен(а) на LCD дисплея. Не можете да изберете номера, за да го изтриете.

**1** Натиснете Адресна книга.

b Натиснете Още.

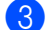

Натиснете Изтрий.

- Натиснете ▲ или ▼ за показване на групата, която искате да изтриете. Натиснете квадратчето за отметка на групата, който искате да изтриете, за да я отметнете. Натиснете OK.
- e Направете едно от следните неща:
	- За да изтриете групата, натиснете Да.
	- За да излезете, без да изтривате групата, натиснете Не.
- f Натиснете **Stop/Exit (Стоп/Излез)**.

**5**

**6**

# **Печат на справки <sup>6</sup>**

## **Справки за факсове <sup>6</sup>**

Някои справки за факсове (проверката на изпращането и факс отчетът) могат да се разпечатват автоматично и ръчно.

## **Справка за потвърждение на предаването <sup>6</sup>**

Можете да използвате отчета за потвърждаване на предаването, като доказателство за изпратен факс. (За подробности как се настройва вида справка, която искате, вижте *Справка за потвърждение на предаването* в *Глава 4* на *Основно Ръководство за потребителя*.)

### **Факс отчет <sup>6</sup>**

Можете да настроите устройството да разпечатва факс отчет (отчет за дейността) на определени интервали (за всеки 50 факса, на 6, 12 или 24 часа, на 2 или 7 дни). Настройката по подразбиране е Всеки 50 Fax-а, това означава, че устройството ще разпечата отчета, когато е запаметило 50 заявки.

Ако настроите интервала на Изкл., все още можете да разпечатате отчета, като следвате стъпките на следващата страница.

Натиснете МЕНЮ.

Натиснете ▲ или ▼, за да се изпише Fax. Натиснете Fax.

Натиснете ▲ или ▼, за да се изпише Докл.настр.. Натиснете Докл.настр..

Натиснете Отчетен период.

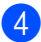

- Натиснете ◀ или ▶, за да изберете интервал
	- 6, 12, 24 часа, 2 или 7 дни

Устройството ще разпечата протокола в избраното време, а след това ще изтрие всички заявки от паметта.

Ако паметта на устройството се запълни с 200 заявки, преди избраното от вас време да е изтекло, устройството ще разпечата протокола по-рано, а след това ще изтрие всички заявки от паметта. Ако желаете допълнителен протокол преди неговото разпечатване, можете да го разпечатате, без да изтривате заявките от паметта.

Всеки 50 факса

Устройството ще разпечата протокола, когато е съхранил 50 заявки.

- f Направете едно от следните неща:
	- Ако сте избрали "Всеки 50 факса" Преминете към стъпка •.
	- Ако сте избрали "Всеки 6, 12, 24 часа или 2 дни"

Въведете час за започване на разпечатването в 24-часов формат. (Пример: въведете 19:45 за 7:45 вечерта.)

Натиснете OK.

Ако сте избрали "На всеки 7 дни"

Въведете час за започване на разпечатването в 24-часов формат. (Пример: въведете 19:45 за 7:45 вечерта.)

Натиснете OK.

Натиснете ◀ или ▶, за да изберете деня от седмицата.

<span id="page-54-0"></span>g Натиснете **Stop/Exit (Стоп/Излез)**.

## **Справки <sup>6</sup>**

Разполагате със следните справки:

1 XMIT Проверка

Показва отчет за потвърждаване на предаването за последните 200 изходящи факса и отпечатва последната справка."

2 Помощен лист

Разпечатва списък с често използваните функции, за да ви помогне да програмирате устройството.

3 Списък с тел. номера

Разпечатва списък с имена и номера, съхранени в паметта, за набиране с едно натискане и в паметта за скоростно набиране по пореден номер или по азбучен ред.

4 Fax отчет

Разпечатва информация за последните 200 входящи и изходящи факсове. (TX: изпращане.) (RX: получаване.)

5 Потреб. настр.

Разпечатва списък на настоящите настройки.

6 Мрежова конфиг

Дава списък на вашите настройки на мрежата.

7 Барабан Точков Печат

Отпечатва контролния лист с точките по барабана за отстраняване на проблем с отпечатъци с точки.

8 WLAN доклад

Отпечатва резултата от диагностиката на възможностите за свързване в безжичната LAN.

**6**

Глава 6

9 Форма поръчка

Можете да разпечатате бланка за поръчка на аксесоари, която да попълните и да изпратите на дилъра на Brother.

## **Начин на отпечатване на справка <sup>6</sup>**

Натиснете МЕНЮ.

Натиснете ▲ или ▼, за да се изпише Печатай док.. Натиснете Печатай док..

**6** Натиснете **A** или ▼ за показване на справката, която искате да отпечатате. Натиснете справката, който искате да отпечатате.

4 Направете едно от следните неща:

- Ако сте избрали XMIT Проверка, натиснете Разп. Рапорт.
- Ако сте избрали Списък с тел. номера, натиснете Цифрова посл. или Азбучен ред.
- Ако сте избрали нещо различно от XMIT Проверка или Списък с тел. номера, преминете към стъпка  $\bigcirc$ .
- <span id="page-55-0"></span>**6** Натиснете **Mono Start (Черно-бяло Старт)** или **Colour Start (Цветно Старт)**.
- f Натиснете **Stop/Exit (Стоп/Излез)**.

```
7
```
# **Копиране <sup>7</sup>**

## **Настройки за копиране <sup>7</sup>**

Можете временно да променяте настройките за копиране за следващото копие.

Тези настройки са временни и устройството ще се върне към настройки по подразбиране една минута след копирането, освен ако не сте настроили таймера за режимите на 30 или по-малко секунди. (Вижте *Таймер за [режимите](#page-9-0)* [на стр](#page-9-0). 4.)

За да промените настройка, натиснете

 (**COPY (Копиране)**), а след това натиснете < или > за преглеждане на настройките за копиране. Когато е показана настройката, която искате, натиснете бутона.

Когато приключите с избирането на настройки, натиснете **Mono Start (Черно-бяло Старт)** или **Colour Start (Цветно Старт)**.

## **Спиране на копирането <sup>7</sup>**

За да спрете копирането, натиснете **Stop/Exit (Стоп/Излез)**.

## **Подобряване качеството на копиране <sup>7</sup>**

Можете да избирате измежду редица настройки за качество. Настройката по подразбиране е Авто.

Авто

Auto (Авто) е препоръчваният режим за обикновени разпечатки. Подходящ е за документи, съдържащи текст и снимки.

■ Текст

Подходящ е за документи, съдържащи предимно текст.

Снимка

По-добро качество на копиране за снимки.

Графика

Подходящ за копиране на разписки.

- a Натиснете (**COPY (Копиране)**).
- Заредете документа.
- c Въведете желания от вас брой копия.
- Натиснете ◀ или ▶, за да се изпише Качество. Натиснете Качество.

Натиснете Авто, Текст, Снимка или Графика.

**6** Ако не искате да променяте други настройки, натиснете **Mono Start (Черно-бяло Старт)** или **Colour Start (Цветно Старт)**.

## **Увеличаване или намаляване на копираното изображение <sup>7</sup>**

За да увеличите или намалите следващото копие, следвайте инструкциите по-долу.

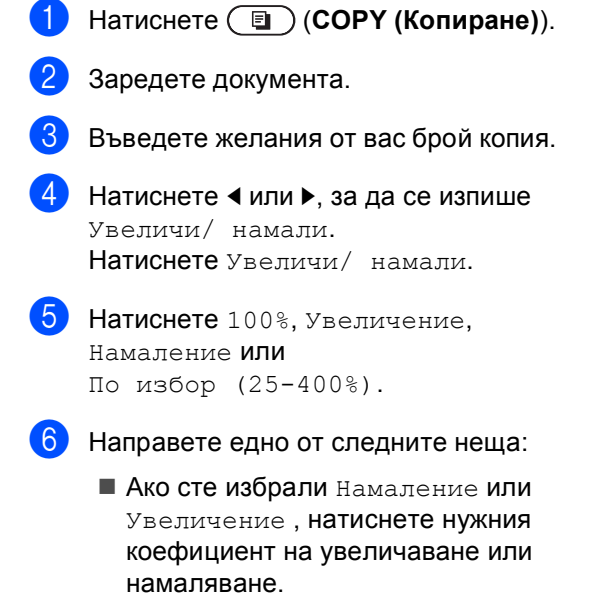

### Ако сте избрали

По избор (25-400%), въведете коефициент на увеличаване или намаляване от 25% до 400%.

Натиснете OK.

 $\blacksquare$  Ако сте избрали  $100\%$ , преминете на точка •.

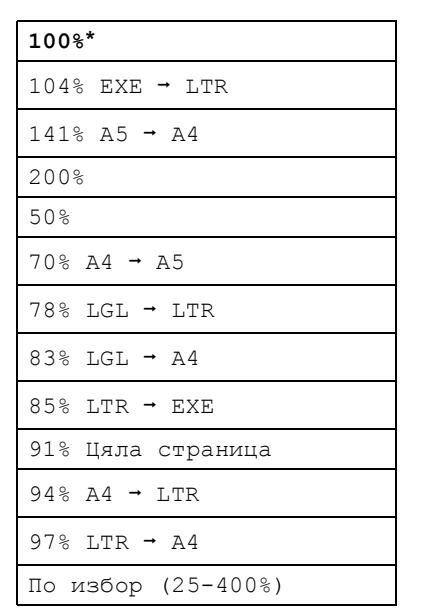

<span id="page-57-0"></span>7) Ако не искате да променяте други настройки, натиснете **Mono Start (Черно-бяло Старт)** или **Colour Start (Цветно Старт)**.

### **Забележка**

Опции Подредба на страници 2 в 1 (P), 2 в 1 (L), 2 в 1 (ИД), 4 в 1 (P) и 4 в 1 (L) *не* са на разположение за Увеличаване/Намаляване.

## **Двустранно копиране (от двете страни) <sup>7</sup>**

За да използвате функцията за автоматично двустранно копиране, заредете документа в ADF.

Ако по време на двустранно копиране се появява съобщение Недостатъчна памет, опитайте да решите проблема чрез инсталиране на допълнителна памет. (Вижте *Инсталиране на [допълнителна](#page-80-0) [памет](#page-80-0)* на стр. 75.)

Трябва да изберете 2-странно оформление на копието от следните опции, преди да стартирате двустранно копиране. Оформлението на вашия документ определя кое 2-странно оформление на копието да изберете.

**2странноi2странно**

Портрет

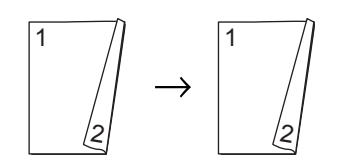

Пейзаж

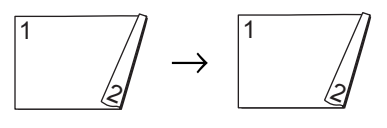

 **1странноi2странно Обръщане по надлъжен ръб**

Портрет

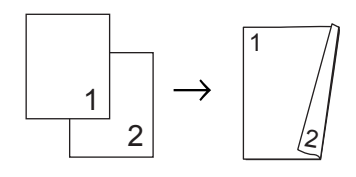

Пейзаж

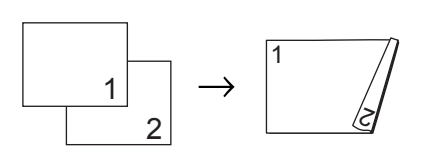

### **2странноi1странно Обръщане по надлъжен ръб**

#### Портрет

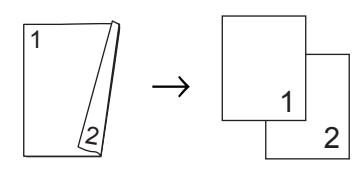

Пейзаж

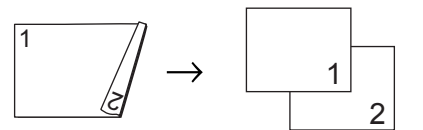

 **1странноi2странно Обръщане по напречен ръб**

Портрет

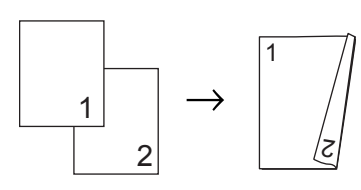

Пейзаж

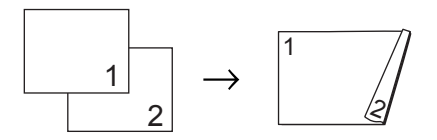

 **2странноi1странно Обръщане по напречен ръб**

Портрет

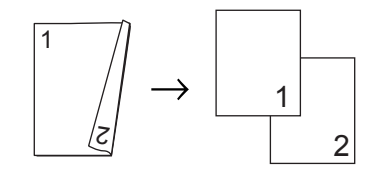

Пейзаж

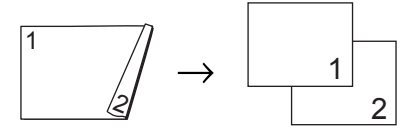

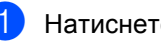

a Натиснете (**COPY (Копиране)**).

#### Глава 7

Заредете документа.

```
c Въведете желания от вас брой копия.
```

```
Натиснете ◀ или ▶, за да се изпише
Двустранно копиране.
Натиснете Двустранно копиране.
```
5 Натиснете < или → за показване на следните опции за оформление:  $2$ стр. $\rightarrow$  $2$ стр.,

```
1стр.→2стр. ОбрДълСтрана,
2стр.→1стр. ОбрДълСтрана,
1стр.<sup>1</sup>2стр. ОбрКъсаСтрана,
2стр.→1стр. ОбрКъсаСтрана,
Изкл.
```
Натиснете опцията, която желаете.

```
6 Ако не искате да променяте други
   настройки, натиснете
   Mono Start (Черно-бяло Старт) или
   Colour Start (Цветно Старт).
```
### **Избор на тава <sup>7</sup>**

Можете временно да промените опцията Tray Use (Използвана тава) за следващото копие.

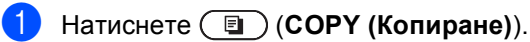

- Заредете документа.
- c Въведете желания от вас брой копия.
- Натиснете ◀ или ▶, за да се изпише Изп.тава. Натиснете Изп.тава.
- $\overline{5}$  Натиснете MP>T[1](#page-59-0), MP>T1>T2<sup>1</sup>, T[1](#page-59-0)>MP, T1>T2>MP<sup>1</sup>, Само тава #1, Само тава  $#2<sup>1</sup>$  $#2<sup>1</sup>$  $#2<sup>1</sup>$  или Само МР.
	- $1$  T2 или Само тава #2 се появява само при наличие на допълнителна долна тава.
- <span id="page-59-0"></span>**6** Ако не искате да променяте други настройки, натиснете **Mono Start (Черно-бяло Старт)** или **Colour Start (Цветно Старт)**.

### **Забележка**

За да промените настройката по подразбиране за Tray Use (Използвана тава), вижте *Tray Use в режим на копиране* в *Глава 2* на *Основно Ръководство за потребителя*.

### **Регулиране на яркост и контраст <sup>7</sup>**

### **Яркост <sup>7</sup>**

Регулирайте яркостта на копието, за да направите копията по-тъмни или посветли.

- a Натиснете (**COPY (Копиране)**).
- Заредете документа.
- c Въведете желания от вас брой копия.
- Натиснете ◀ или ▶, за да се изпише Яркост. Натиснете Яркост.
- **6** Натиснете **4**, за да потъмните копието, или ▶, за да го изсветлите. Натиснете OK.
- **6** Ако не искате да променяте други настройки, натиснете **Mono Start (Черно-бяло Старт)** или **Colour Start (Цветно Старт)**.

#### **Контраст <sup>7</sup>**

Регулирайте контраста, за да изглежда изображението по-отчетливо и ярко.

a Натиснете (**COPY (Копиране)**).

- Заредете документа.
	- c Въведете желания от вас брой копия.
- Натиснете ◀ или ▶, за да се изпише Контраст. Натиснете Контраст.
- **6** Натиснете **4**, за да намалите контраста или натиснете  $\blacktriangleright$ , за да увеличите контраста. Натиснете OK.

f Ако не искате да променяте други настройки, натиснете **Mono Start (Черно-бяло Старт)** или **Colour Start (Цветно Старт)**.

### **Сортиране на копия при използване на ADF <sup>7</sup>**

Можете да сортирате множество копия. Страниците ще се подреждат в пакет в следния ред 1 2 3, 1 2 3, 1 2 3 и така нататък.

- a Натиснете (**COPY (Копиране)**).
	- b Заредете вашия документ <sup>в</sup> ADF.
- c Въведете желания от вас брой копия.
- Натиснете ◀ или ▶, за да се изпише Нареди/сортирай. Натиснете Нареди/сортирай.
- Натиснете Сортирай.
- **6** Ако не искате да променяте други настройки, натиснете **Mono Start (Черно-бяло Старт)** или **Colour Start (Цветно Старт)**.

### **Забележка**

Сортирането е на разположение, само когато документът е в ADF.

## **Правене N в 1 копия (подредба на страници) <sup>7</sup>**

Можете да намалите количеството хартия при копиране, като използвате функцията за копиране N в 1. Това ви позволява да копирате две или четири страници на една страница. Ако искате да копирате двете страни на лична карта върху една страница, вижте

*[Копиране](#page-63-0) на лична карта 2 в 1* на стр. 58.

#### **ВАЖНО** Ø

- Моля, уверете се, че размерът на хартията е зададен на A4, Letter, Legal или Фолио.
- Не можете да използвате настройката Увеличаване/Намаляване с функцията N в 1.
- (P) означава Портрет, а (L) означава Пейзаж.
- a Натиснете (**COPY (Копиране)**).
- Заредете документа.
- c Въведете желания от вас брой копия.
- Натиснете ◀ или ▶, за да се изпише Съдържание стр.. Натиснете Съдържание стр..
- <span id="page-61-0"></span>**b** Натиснете **4** или  $\triangleright$  за показване на Изкл.(1в1), 2в1(P), 2в1(L), 2в[1](#page-61-0) (ИД)  $1, 4$ в1 (Р) или 4в1 (L). Натиснете бутона, който желаете.
	- <sup>1</sup> За подробности относно 2в1(ИД), вижте *[Копиране](#page-63-0) на лична карта 2 в 1* на стр. 58.

f Ако не искате да променяте други настройки, натиснете **Mono Start (Черно-бяло Старт)** или **Colour Start (Цветно Старт)** за сканиране на страницата. Ако сте разположили документа в ADF, устройството сканира страниците и започва разпечатването.

#### **Ако използвате стъклото на скенера, преминете към стъпка** [g](#page-61-1)**.**

- <span id="page-61-1"></span>След като устройството сканира страницата, натиснете Да, за да сканирате следващата страница.
- <span id="page-61-2"></span>h Поставете следващата страница върху стъклото на скенера. Натиснете **Mono Start (Черно-бяло Старт)** или **Colour Start (Цветно Старт)**. Повторете стъпки  $\bullet$  и  $\bullet$  за всяка страница от оформлението.
- i След като сканирате всички страници, натиснете не в стъпка  $\bullet$ , за да завършите операцията.

### **Ако копирате от ADF: <sup>7</sup>**

Поставете вашия документ *с лицето нагоре* в посоката, посочена по-долу:

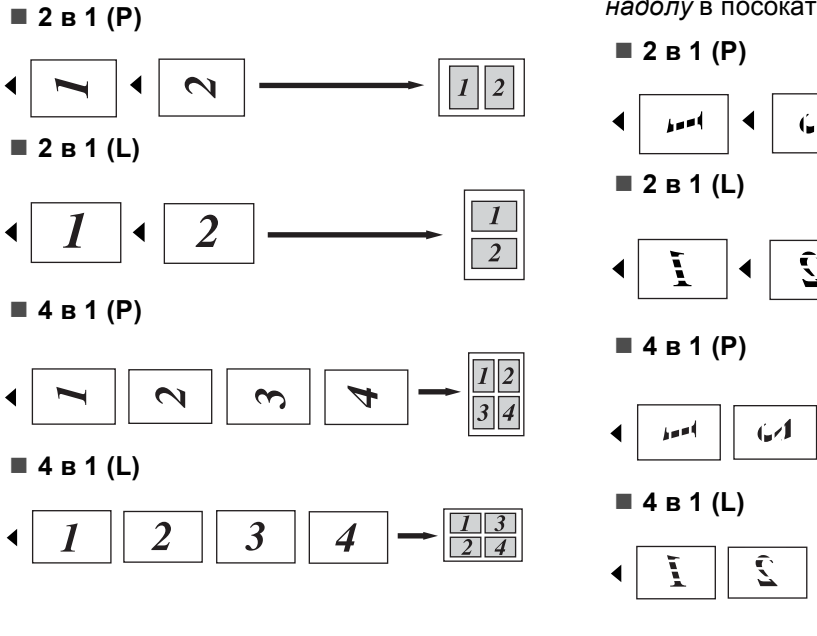

### **Ако копирате от стъклото на скенера: <sup>7</sup>**

Поставете вашия документ *с лицето надолу* в посоката, посочена по-долу:

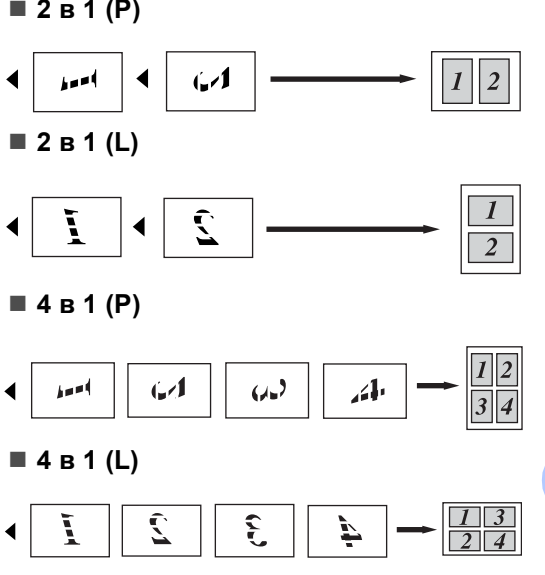

### <span id="page-63-0"></span>**Копиране на лична карта 2 в 1 <sup>7</sup>**

Можете да копирате двете страни на личната си карта върху една страница, като запазите оригиналните размери на картата.

### **Забележка**

Можете да копирате лична карта до степен, позволена от действащите закони. Вижте *Незаконно използване на копирна техника* в *брошура "Безопасност и правни клаузи"*.

a Натиснете (**COPY (Копиране)**).

b Поставете личната си карта *<sup>с</sup> лицето надолу* от лявата страна на стъклото на скенера.

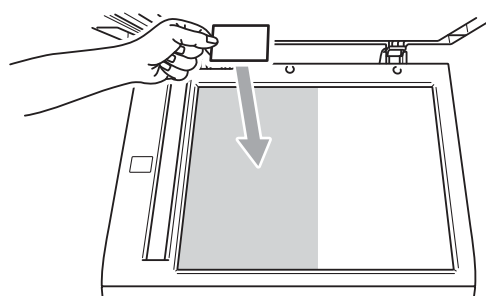

- Дори в ADF да има документ, устройството сканира данните от стъклото на скенера.
- 

c Въведете желания от вас брой копия.

Натиснете ◀ или ▶, за да се изпише Съдържание стр.. Натиснете Съдържание стр..

Натиснете ◀ или ▶, за да се изпише 2в1(ИД). Натиснете 2в1(ИД).

### б. Натиснете

**Mono Start (Черно-бяло Старт)** или **Colour Start (Цветно Старт)**. След като устройството сканира първата страна на картата, на LCD дисплея се появява Обърнете картата за идентификация И натиснете бут. Start.

g Обърнете личната си карта <sup>и</sup> <sup>я</sup> поставете от лявата страна на стъклото на скенера.

### **8** Натиснете

**Mono Start (Черно-бяло Старт)** или **Colour Start (Цветно Старт)**. Устройството сканира другата страна на картата и отпечатва страницата.

### **Забележка**

Когато е избрано Копиране на лична карта 2 в 1, устройството настройва качеството на Снимка, а контраста на +2.

## **Регулиране на (Насищане на) цвят <sup>7</sup>**

Вие можете да промените настройките по подразбиране за насищане на цвета.

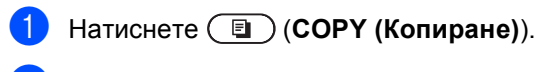

- Заредете документа.
- c Въведете желания от вас брой копия.
- Натиснете ◀ или ▶, за да се изпише Рег на цвета. Натиснете Рег на цвета.
- <span id="page-64-0"></span>Натиснете Червено, Зелено или Синьо.
- <span id="page-64-1"></span>Натиснете < за намаляване или → за увеличаване на насищането на цвят. Натиснете OK.
- $\overline{7}$  $\overline{7}$  $\overline{7}$  Повторете стъпки  $\bigcirc$  и  $\bigcirc$ , ако искате да регулирате следващия цвят. Натиснете •
- **8** Ако не искате да променяте други настройки, натиснете **Mono Start (Черно-бяло Старт)** или **Colour Start (Цветно Старт)**.

## **Настройване на промените, които сте направили, като нови настройки по подразбиране <sup>7</sup>**

Можете да запазите настройките за копиране за Качество, Яркост, Контраст и Рег на цвета, които използвате най-често, като ги направите настройки по подразбиране. Тези настройки ще се запазят, докато не ги промените отново.

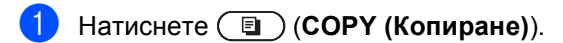

- Натиснете ◀ или ▶, за да изберете настройката, която искате да промените, а след това натиснете новата опция. Изпълнете тази стъпка за всяка настройка, която искате да промените.
- В След като промените и последната настройка, натиснете ◀ или ▶ за показване на Зад нови ст. по подразб.. Натиснете Зад нови ст. по подразб..
	- Натиснете да.
	- e Натиснете **Stop/Exit (Стоп/Излез)**.

## **Възстановяване на всички настройки за копиране към фабричните настройки <sup>7</sup>**

Можете да възстановите всички настройки за копиране, които сте променили, към фабричните настройки. Тези настройки ще се запазят, докато не ги промените отново.

- **а Натиснете ( COPY (Копиране)**).
- b След като промените <sup>и</sup> последната настройка, натиснете ◀ или ▶ за показване на Фабрични настройки. Натиснете Фабрични настройки.
- c Натиснете Да.
- d Натиснете **Stop/Exit (Стоп/Излез)**.

## **Настройване на предпочитани <sup>7</sup>**

Можете да съхраните настройките за копиране, които използвате най-често, като ги направите предпочитана. Можете да настроите до три предпочитани.

- a Натиснете (**COPY (Копиране)**).
- b Изберете опцията <sup>и</sup> настройките за копиране, които искате да съхраните.
- Натиснете ◀ или ▶, за да се изпише Избрани настройки. Натиснете Избрани настройки.
- Натиснете запис.
	- Натиснете местоположението, където искате да съхраните настройката за Любим:1, Любим:2 или Любим:3.

**6** Направете едно от следните неща:

- Ако искате да промените името на настройката, натиснете **3** за изтриване на знаците. След това въведете новото име (до 12 знака). Натиснете OK.
- Ако не искате да променяте името на настройката, натиснете OK.

g Натиснете **Stop/Exit (Стоп/Излез)**.

### **Извеждане на предпочитана настройка <sup>7</sup>**

Когато сте готови да използвате някоя от предпочитаните групи настройки, можете да я изведете.

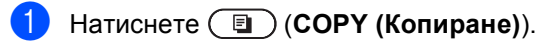

 $\overline{\mathbf{2}}$  Натиснете Предпо..

З Натиснете предпочитаната настройка, която искате да изведете.

 $\overline{4}$  Натиснете **Mono Start (Черно-бяло Старт)** или **Colour Start (Цветно Старт)**.

### **Промяна на името на предпочитана настройка <sup>7</sup>**

След като съхраните предпочитана настройка, можете да промените името й.

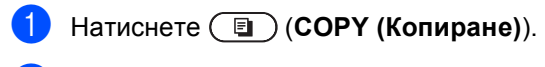

- **2** Натиснете  $\triangleleft$  или  $\triangleright$ , за да се изпише Избрани настройки. Натиснете Избрани настройки.
- 
- 8 Натиснете преименуване.
- 4 Натиснете предпочитаната настройка, чието име искате да промените.
- e Въведете новото име (до 12 знака).
- $\delta$  Натиснете ОК.
	- g Натиснете **Stop/Exit (Стоп/Излез)**.

**A**

# **Рутинно техническо обслужване <sup>A</sup>**

## **Почистване и проверка на устройството <sup>A</sup>**

Редовно почиствайте устройството отвътре и отвън със суха кърпа без влакна. Когато подменяте тонер-касета или барабан, винаги почиствайте устройството отвътре. Ако върху отпечатаните страници има петна от тонер, почистете устройството отвътре със суха кърпа без влакна.

## **ВНИМАНИЕ**

НЕ използвайте почистващи материали, които съдържат амоняк, алкохол, какъвто и да е спрей или каквато и да е запалима субстанция, за почистване на устройството отвътре или отвън. Това би могло да причини пожар или токов удар.

Вижте *За безопасно използване на продукта* в *брошура "Безопасност и правни клаузи"* за почистване на устройството.

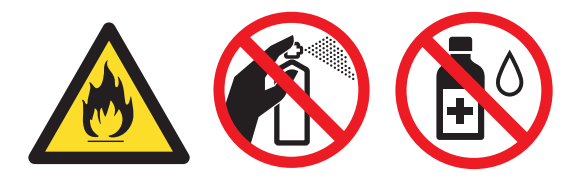

Внимавайте да не вдишате тонер.

## **ВАЖНО**

Използвайте неутрални препарати. Почистването с летливи течности, например разредител или бензин, ще повреди повърхността на устройството.

## **Проверка на броячите на аници**

Можете да видите броячите на страници на устройството за информация относно броя копия, разпечатани страници, справки и списъци, факсове или общо резюме.

- Натиснете МЕНЮ.
- Натиснете ▲ или ▼, за да се изпише Инфор.за маш.. Натиснете Инфор.за маш..
- Натиснете Брояч на стр.. LCD дисплеят показва броя на страниците за Общо, Факс/Списък, Копиране или Печат.
- Натиснете Общо, Факс/Списък, Копиране или Печат, за да видите броячите на страници за Цветно и Черно-бяло.
- e Направете едно от следните неща:
	- За да видите останалите опции, натиснете | Э.
	- За излезете, натиснете **Stop/Exit (Стоп/Излез)**.

## **Проверка на оставащия живот на частите <sup>A</sup>**

Можете да видите живота на частите на устройството на екрана.

- Натиснете МЕНЮ.
- Натиснете ▲ или ▼, за да се изпише Инфор.за маш.. Натиснете Инфор.за маш..
- Натиснете Живот на части.
- Натиснете ▲ или ▼, за да видите приблизителния експлоатационен живот, който остава на частите на Барабан, Колан, Изпичащ модул, Лазер, PF комплект МФ, МФ комплект 1 и МФ комплект 2.
	- e Натиснете **Stop/Exit (Стоп/Излез)**.

## **Подмяна на части, подлежащи на периодично**  $\sigma$ бслужване

Частите, подлежащи на периодично обслужване, е необходимо да бъдат подменяни редовно, за да се поддържа качеството на печат. Компонентите, изброени по-долу, трябва да се заменят след отпечатване на около 50 000 страници <sup>[1](#page-68-0)</sup> за хартия на мултифункционалната тава (PF Kit MP) и [1](#page-68-0)00 000 страници <sup>1</sup> за хартия на тави 1 и 2 (PF Kit1, PF Kit2), същото се отнася за изпичащия и лазерен модули. Моля, обърнете се към вашия дилър на Brother, когато се появят следните съобщения на екрана.

<span id="page-68-0"></span> $1 -$  Листи за печат от едната страна с размер А4 или Letter.

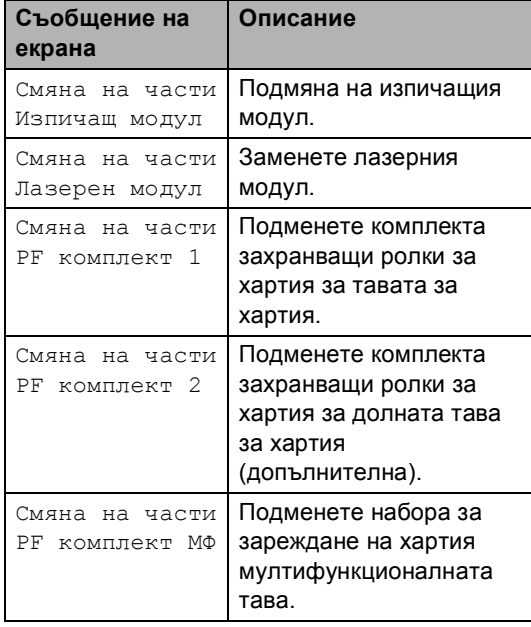

**A**

## **Опаковане и транспортиране на устройството**

## **ВНИМАНИЕ**

Това устройство е тежко и тежи приблизително 28,5 kg. За да се избегнат евентуални наранявания устройството трябва да се вдига от поне двама души. Внимавайте да не затиснете пръстите си, когато оставяте устройството.

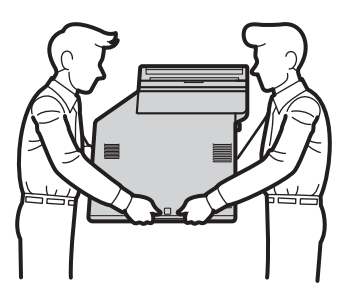

Ако използвате долна тава, носете я отделно от устройството.

## **ВАЖНО**

Когато пренасяте устройството, кутията за отпадъчен тонер трябва да се махне от устройството, да се постави в найлонов плик и да се запечата. Ако не я махнете и не я сложите в найлонов плик преди превозването, може да се получи сериозна повреда в устройството и гаранцията да се анулира.

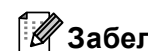

### **Забележка**

Ако по някаква причина трябва да превозвате устройството, опаковайте го внимателно, за да избегнат повреди при транспортирането. Устройството трябва да бъде съответно застраховано при превозвача.

Уверете се, че разполагате със следните части за повторно опаковане:

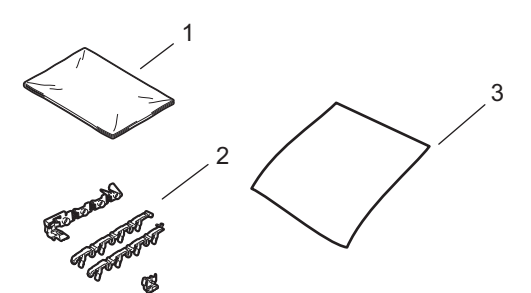

- **1 Найлонов плик за кутията за отпадъчен тонер**
- **2 Оранжеви опаковъчни материали за обездвижване на вътрешните части (4 броя)**
- **3 Лист хартия (A4 или Letter) за предпазване на ремъка (Пригответе го вие)**
- **1** Изключете устройството. Първо изключете кабела на телефонната линия, изключете всички кабели, а след това извадете захранващия кабел от електрическия контакт.
- 2 Натиснете бутона за освобождаване на предния капак и отворете капака.

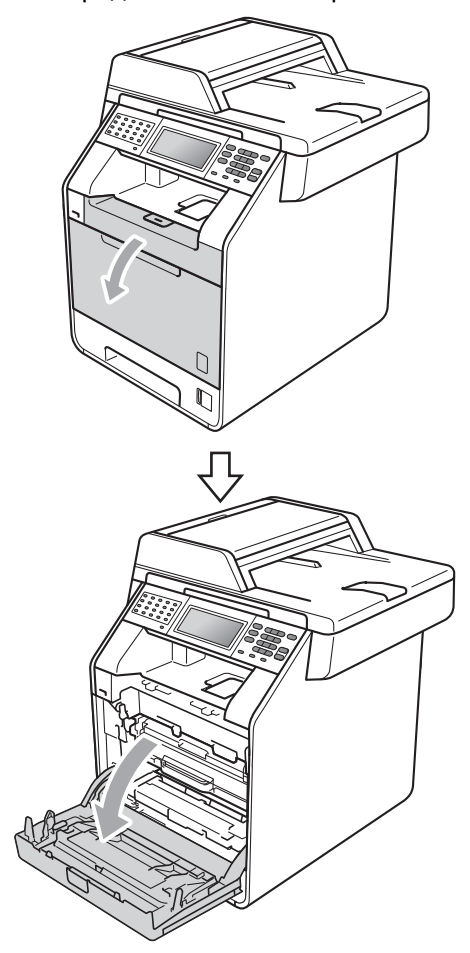

**3** Хванете барабана за зелената дръжка. Дърпайте барабана навън, докато спре.

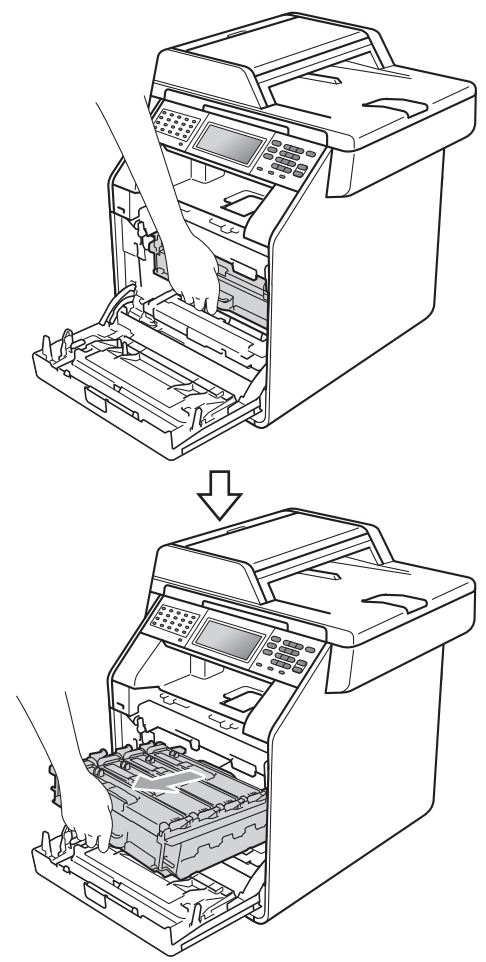

Завъртете зеления блокиращ лост (1) от лявата страна на устройството обратно на часовниковата стрелка в свободно положение. Като държите барабана за зелените дръжки, вдигнете предната страна на барабана и го извадете от устройството.

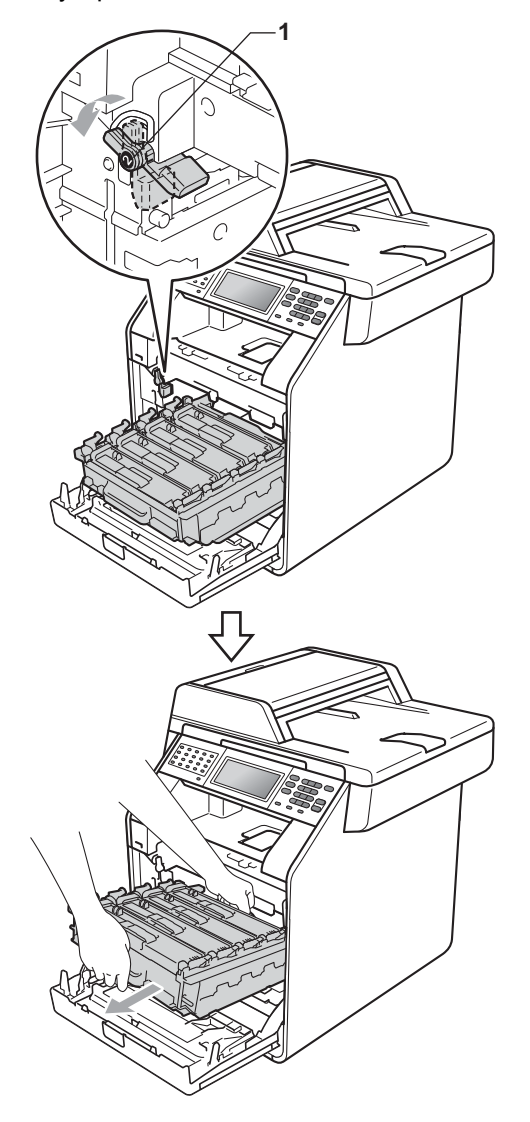

## **ВАЖНО**

- Хванете барабана за зелените дръжки, когато го носите. НЕ хващайте барабана отстрани.
- Препоръчваме да поставите модула на барабана на чиста, равна повърхност, върху лист хартия за еднократна употреба, в случай че неволно се изсипе или разпилее тонер.
- Манипулирайте внимателно с тонеркасетата и с кутията за отпадъчен тонер. Ако се разпръсне тонер върху ръцете или дрехите Ви, незабавно ги избършете или ги измийте със студена вода.
- За да предпазите устройството от повреда от статичното електричество, НЕ докосвайте електродите, показани на илюстрацията.

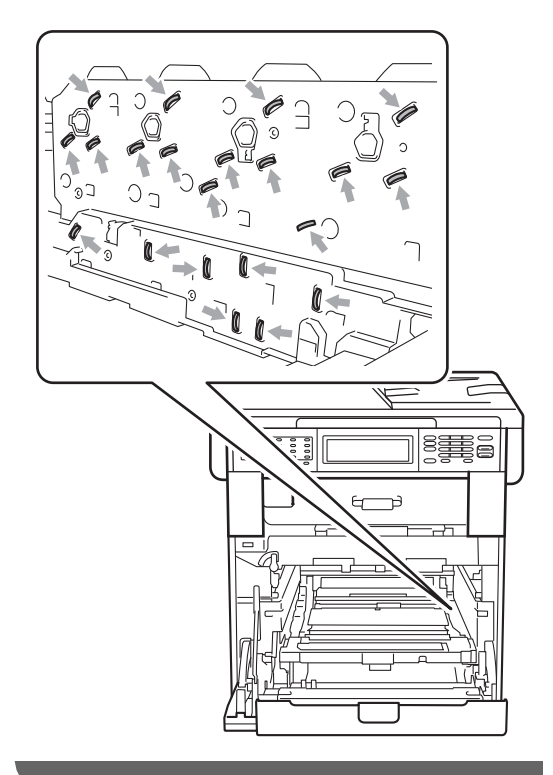
б Хванете зелената дръжка на ремъка с двете си ръце и го вдигнете, след което извадете ремъка.

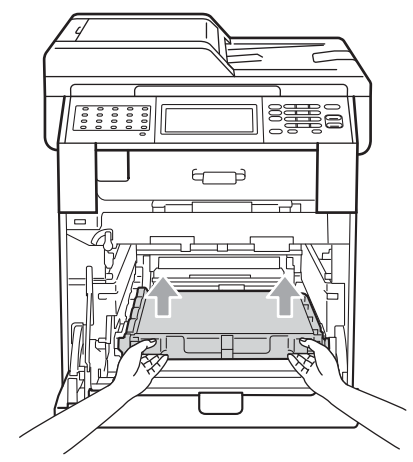

б) Махнете двете части на оранжевия опаковъчен материал и ги изхвърлете.

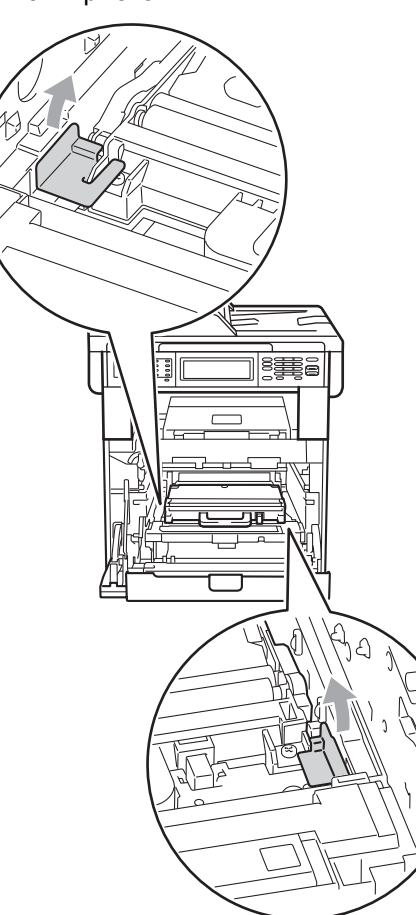

**A**

### **Забележка**

Тази стъпка е необходима, само когато сменяте кутията за отпадъчен тонер за първи път, и не се изисква при следваща смяна на кутията за отпадъчен тонер. Оранжевата опаковка е фабрично поставена за предпазване на вашето устройство по време на транспортиране от завода.

- 
- 7 Снемете кутията за отпадъчен тонер от устройството с помощта на зелената дръжка, поставете я в найлонов плик и я запечатайте напълно.

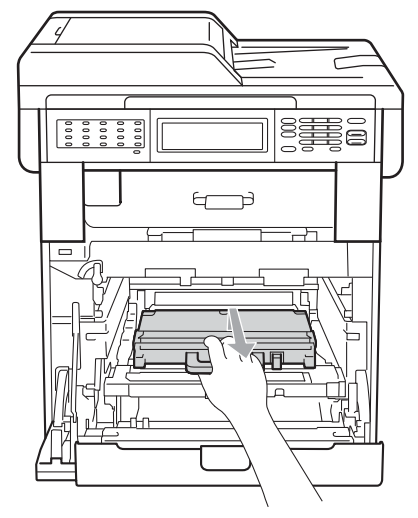

### **ВАЖНО**

Манипулирайте внимателно с кутията за отпадъчен тонер. Ако се разпръсне тонер върху ръцете или дрехите Ви, незабавно ги избършете или ги измийте със студена вода.

В Поставете ремъка обратно в устройството. Уверете се, че ремъкът е хоризонтален и приляга стабилно на мястото си.

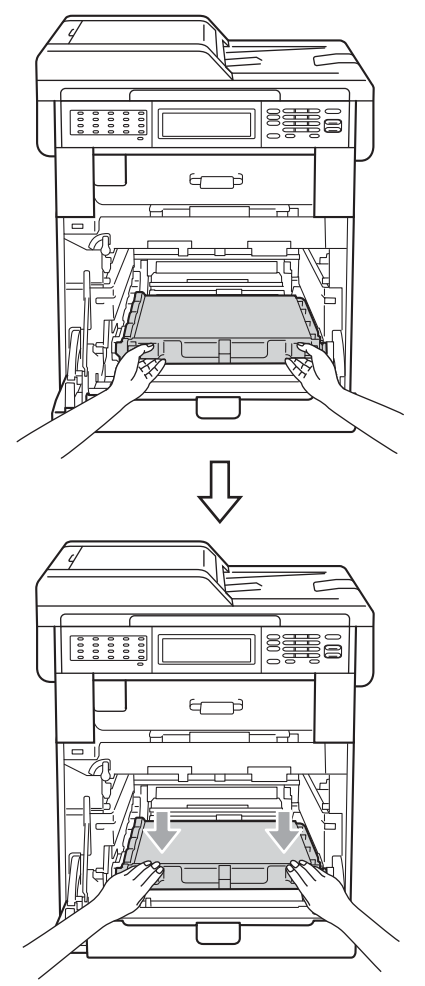

- О Поставете оранжевите опаковъчни материали на барабана по следния начин:
	- За да укрепите тонер-касетите, поставете съответните оранжеви опаковъчни ленти (1) (обозначени с L (лява) и R (дясна)) на барабана от лявата и дясната страна, както е показано на илюстрацията.
	- Прикрепете оранжевата опаковъчна лента (2) към лявата страна на барабана, както е показано на илюстрацията.

 Плъзнете малкия, оранжев, опаковъчен материал (3) върху металната ос от дясната страна на барабана, както е показано на илюстрацията.

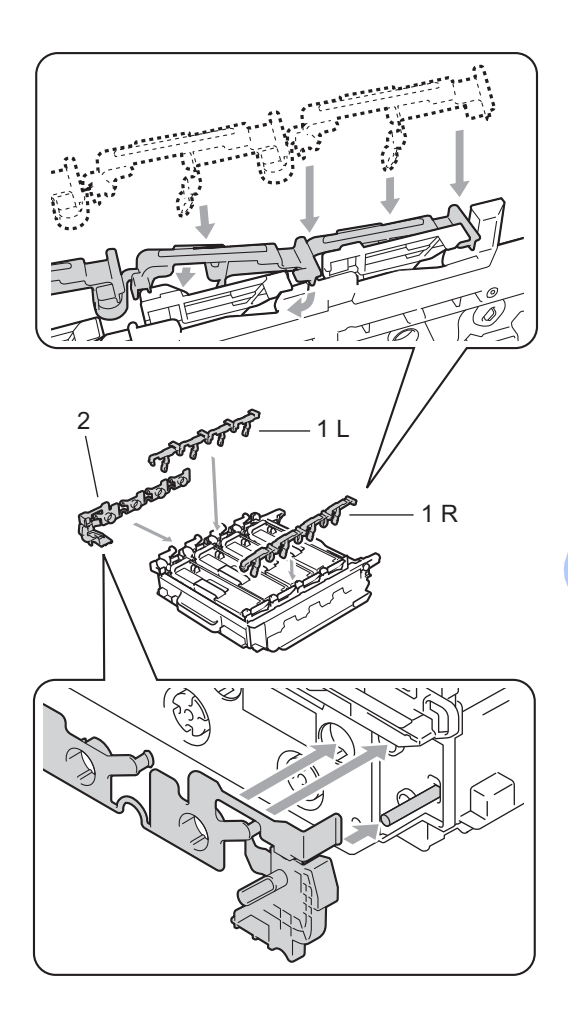

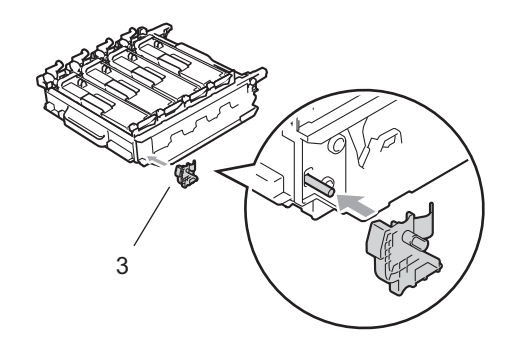

**10** Поставете лист хартия (A4 или Letter) върху ремъка, за да се избегне повреждане на ремъка.

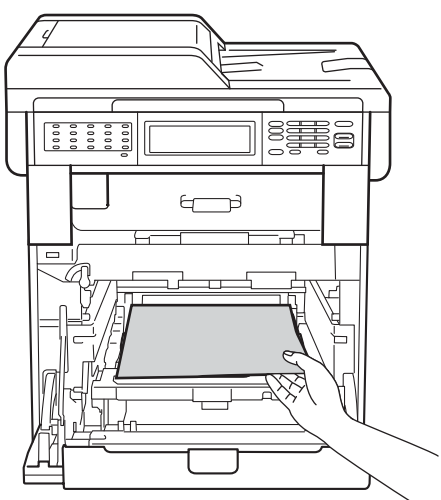

В Уверете се, че зеления блокиращ лост (1) е в свободно положение, както е показано на илюстрацията.

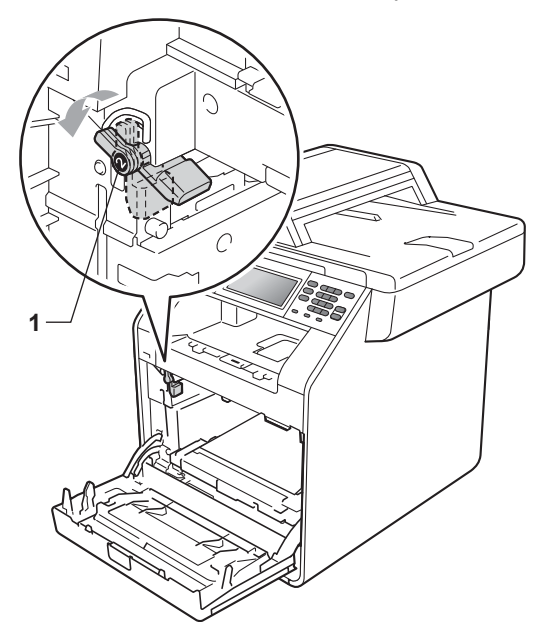

12 Изравнете водещите краища (2) на барабана със  $\blacktriangleright$  знаците (1) от двете страни на устройството, след което леко плъзгайте барабана в устройството, докато спре при зеления блокиращ лост.

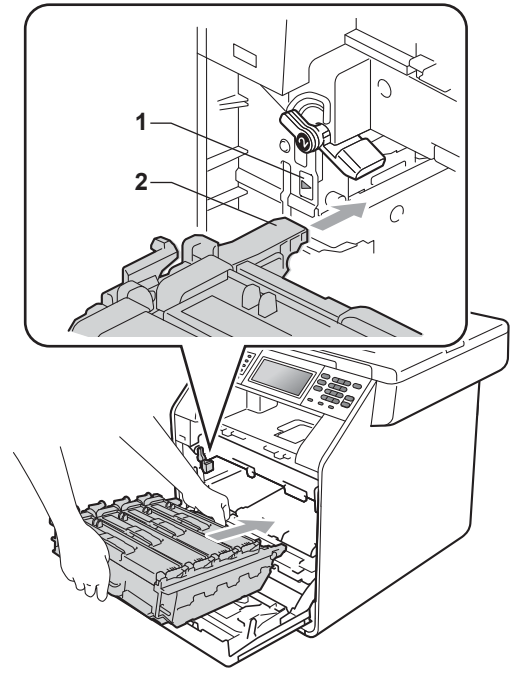

 $\bullet$  Завъртете зеления блокиращ лост $(1)$ по часовниковата стрелка в заключено положение.

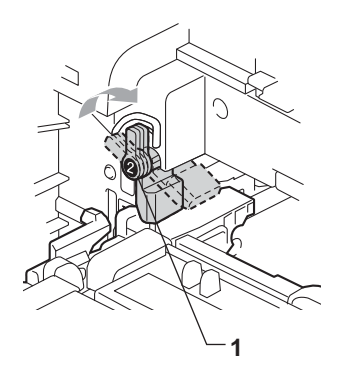

14 Бутайте барабана навътре, докато спре.

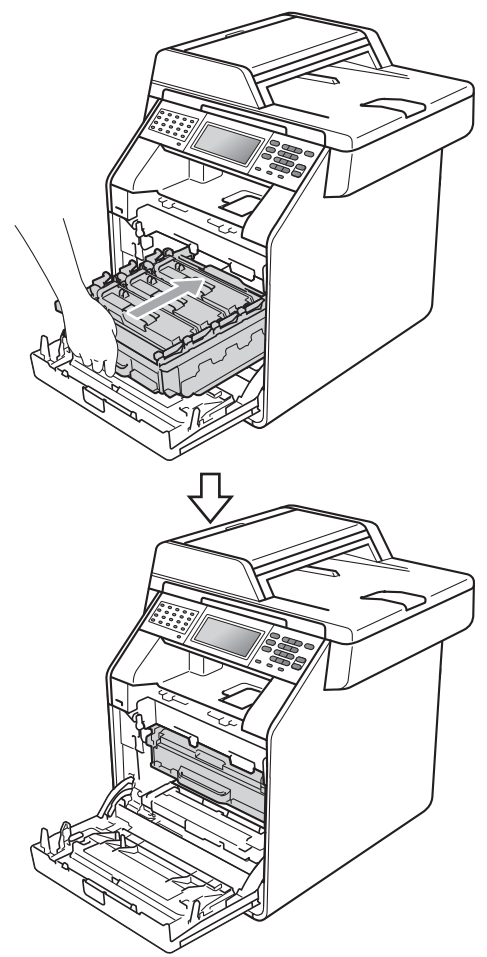

О Затворете предния капак на устройството.

p Поставете парчето стиропор (2) <sup>в</sup> долния кашон (1). След това поставете кутията за отпадъчен тонер в парчето стиропор.

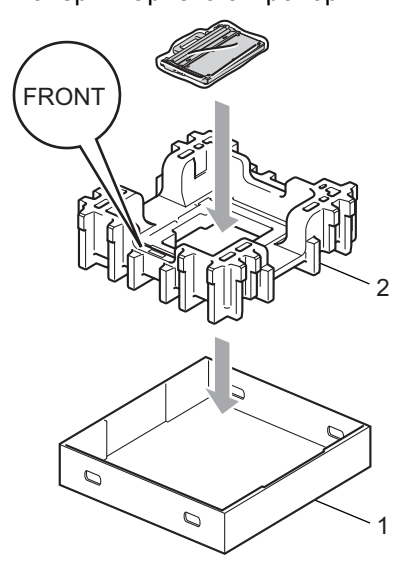

17 Опаковайте устройството в найлонова торба. Поставете устройството върху парчето стиропор (1).

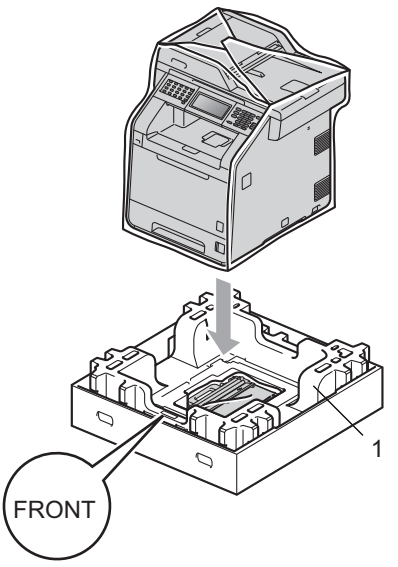

r Поставете парчето стиропор (2) <sup>в</sup> задната страна на парчето стиропор (1), както е показано на илюстрацията.

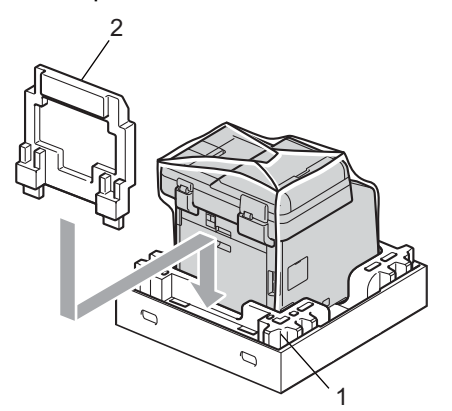

19 Поставете горния кашон (1) над устройството и долния кашон (2). Подравнете свързващите отвори на горния кашон със свързващите отвори на долния кашон. Закрепете горния кашон към долния кашон с помощта на четирите пластмасови връзки (3) както е показано на илюстрацията.

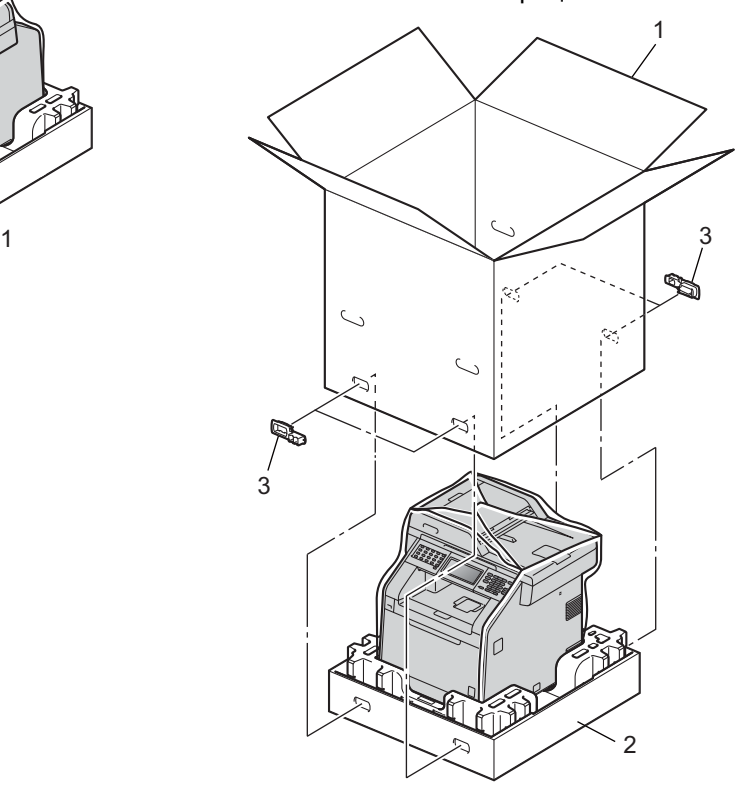

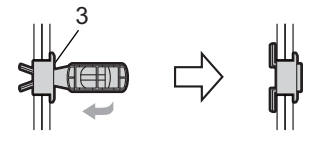

20 Поставете двете парчета стиропор (1) в кашона, като дясната страна на устройството да бъде откъм надписа "RIGHT" на едното от парчетата стиропор, а лявата страна на устройството да бъде откъм надписа "LEFT" на другото парче стиропор. Поставете захранващия кабел и печатната документация във фирмения кашон, както е показано на илюстрацията.

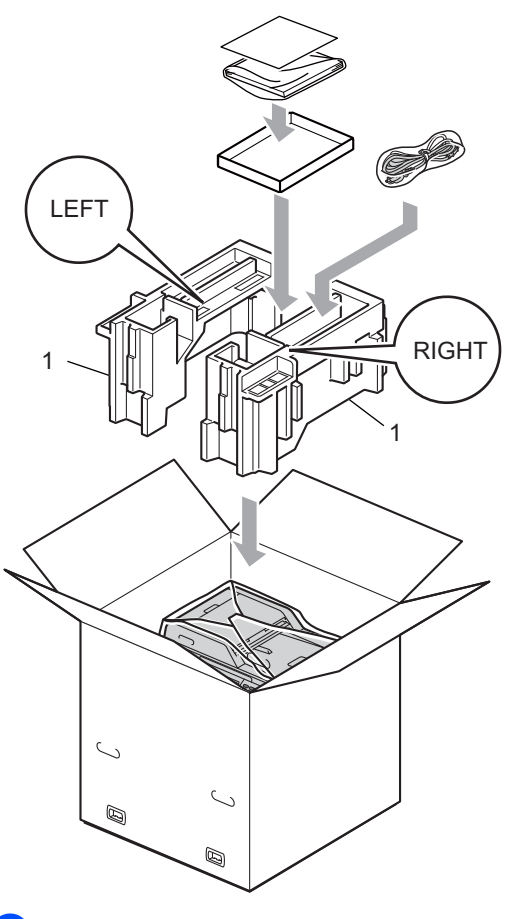

Затворете кашона и го пристегнете с тиксо.

**B**

# **Опции <sup>B</sup>**

# **Допълнителна тава за хартия (LT-300CL) <sup>B</sup>**

Може да се постави допълнителна долна тава за хартия, която поема 500 листа с плътност 80 г/м2.

При поставяне на допълнителна тава устройството поема 800 листа обикновена хартия.

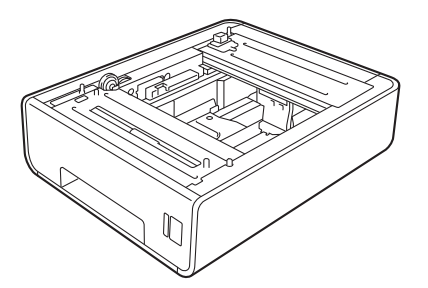

Виж инструкцията за поставяне на долната тава за хартия в нейния комплект на доставка.

# <span id="page-79-0"></span>**Запомнящо**  $Y$ **СТРОЙСТВО**

MFC-9970CDW разполага с 256 MB стандартна памет. Устройството има един слот за допълнително разширяване на паметта. Можете да увеличите паметта до максимум 512 MВ, като инсталирате един SO-DIMM (двоен линеен модул с памет в миниатюрен корпус).

### **Видове SO-DIMM <sup>B</sup>**

Можете да инсталирате следните SO-DIMM:

- $\blacksquare$  128 MB Kingston KTH-LJ2015/128
- 256 MB Kingston KTH-LJ2015/256
- 128 MB Transcend TS128MHP422A
- 256 MB Transcend TS256MHP423A

#### $\mathscr{M}$ **Забележка**

- За повече информация посетете уеб сайта на Kingston Technology на адрес [http://www.kingston.com/.](http://www.kingston.com/)
- За повече информация посетете уеб сайта на Transcend на адрес <http://www.transcend.com.tw/>.

По принцип, SO-DIMM трябва да има следните характеристики:

Вид: 144 пера и 16-битов изход

Закъснение (CAS latency): 4

Тактова честота: 267 MHz (533 Mb/S/Pin) или повече

Капацитет: 64, 128 или 256 MB

Височина: 30,0 мм (1.18 in.)

Вид DRAM: DDR2 SDRAM

### **Забележка**

- Има някои видове SO-DIMM, които не работят с това устройство.
- За повече информация се обърнете към вашия дилър или към отдела за обслужване на клиенти на Brother.

### <span id="page-80-0"></span>**Инсталиране на допълнителна памет <sup>B</sup>**

- Изключете превключвателя на захранването на устройството. Изключете кабела на телефонната линия.
- 2 Откачете интерфейсния кабел от устройството и след това изключете захранващия кабел от електрическия контакт.

### **Забележка**

Преди инсталиране или демонтиране на SO-DIMM модул задължително изключете превключвателя на захранването на устройството.

c Свалете пластмасовите (1), <sup>а</sup> след това металните (2) капаци на SO-DIMM.

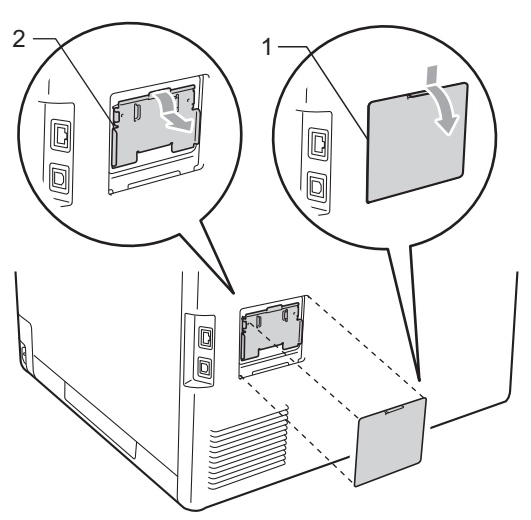

Разопаковайте SO-DIMM и го дръжте за ръбовете.

### **ВАЖНО**

За да предпазите устройството от повреда от статичното електричество, НЕ докосвайте чипа на паметта или повърхността на платката.

5 Хванете SO-DIMM за ръбовете и подравнете прорезите на SO-DIMM с издатините в слота. Поставете SO-DIMM диагонално (1), след това го накланяйте към интерфейсната платка, докато щракне (2).

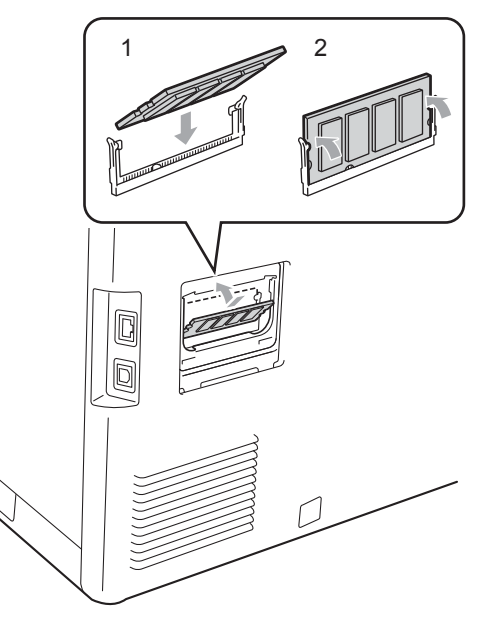

f Поставете обратно на място металния (2), а след това пластмасовия (1) капак на SO-DIMM.

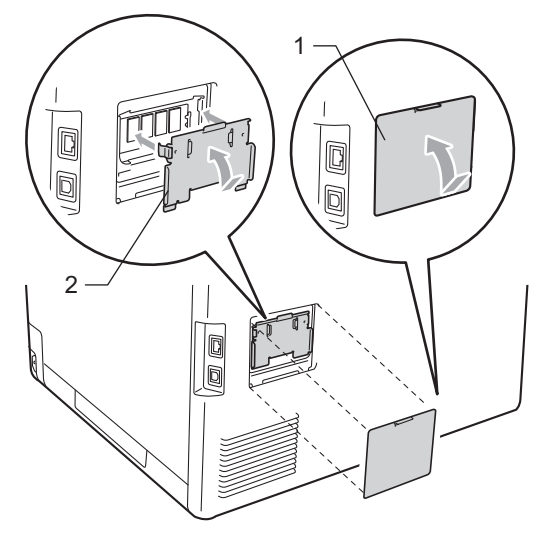

- g Първо включете отново захранващия кабел на устройството в електрическия контакт, после свържете интерфейсния кабел.
- В Включете кабела на телефонната линия. Включете превключвателя на захранване на устройството.

### **Забележка**

За да сте сигурни, че SO-DIMM модулът е инсталиран правилно, напечатайте страницата за потребителски настройки с данните за обема на паметта. (Вижте *[Начин](#page-55-0) на [отпечатване](#page-55-0) на справка* на стр. 50.)

**Pечник** 

Това е сравнителен списък на всички характеристики и термини, които се съдържат в ръководствата на Brother. Наличността на определена функция зависи от модела, който сте закупили.

#### **ADF (автоматично листоподаващо устройство)**

Документът може да бъде поставен в ADF и страниците да бъдат сканирани автоматично една по една.

#### **CNG-тонове**

**C**

Специалните сигнали (аларми), изпращани от факс устройство по време на автоматично предаване, с цел уведомяване на получаващото устройство, че има позвъняване от факс устройство.

#### **ECM (Режим на коригиране на грешки)**

Открива грешки при изпращане на факс и изпраща повторно страниците от факса, съдържащи грешки.

#### **ID на станцията**

Съхранената информация, която се появява в горната част на изпратените по факс страници. Тя съдържа името на изпращача и номера на факса.

#### **LCD (течнокристален дисплей)**

Екранът на дисплея, който показва интерактивни съобщения при Програмиране чрез екрана и показва датата и часа, когато устройството не е активен.

#### **OCR (оптично разпознаване на символите)**

ScanSoft™ PaperPort™ 12SE c OCR или Presto! Софтуерното приложение PageManager преобразува изображението на текст в текст, който може да се редактира.

#### **TAD (телефонен секретар)**

Можете да свържете външен TAD към вашето устройство.

#### **Xmit отчет (Отчет за потвърждаване на предаването)**

Списък на всяко предаване, който съдържа неговите дата, час и номер.

#### **Автоматично намаляване**

Намалява размера на входящите факсове.

#### **Автоматично повторно набиране**

Функция, която позволява на вашето устройство да набира повторно последния номер на факс след пет минути, ако факсът не е изпратен, тъй като линията е била заета.

#### **Автоматично предаване на факс**

Изпраща факс без вдигане на слушалката на външния телефон.

#### **Архивен печат**

Вашето устройство разпечатва копие на всеки факс, който е получен и съхранен в паметта. Това е мярка за безопасност, предотвратяваща загуба на съобщения при прекъсване на електрозахранването.

#### **Бързо набиране**

Предварително програмиран номер за лесно набиране. Натиснете Адресна книга, след това въведете трицифреното местоположение на номерата за бързо набиране, натиснете Изпрати Fax или Изпращане на Имейл и натиснете **Mono Start (Черно-бяло Старт)** или **Colour Start (Цветно Старт)**, за да започне процесът на набиране.

#### **Време на звънене на Ф/Т**

Продължителността на бързите двойни позвънявания, с които устройството Brother (в режим на получаване, настроен на Факс/Тел) ви уведомява да приемете гласово повикване, на което е отговорил.

#### **Временни настройки**

Можете да избирате определени опции за всяко изпращане на факс и копиране, без да променяте настройките по подразбиране.

#### **Външен телефон**

TAD (автоматичен телефонен секретар) или телефон, който е свързан към вашето устройство.

#### **Вътрешен телефонен номер**

Телефон на номера на факс, който е включен в отделен стенен контакт.

#### **Грешка при връзката (или Комуник. грешка)**

Грешка при изпращане или получаване на факс, причинена обикновено от шум по линията или статично електричество.

#### **Група на съвместимост**

Способността на едно факс устройство да комуникира с друго. Съвместимостта е осигурена между ITU-T Групи.

#### **Двустранен достъп**

Вашето устройство може да сканира изходящи факсове или планирани заявки в паметта, докато изпраща факс или получава или разпечатва входящ факс.

#### **Достъп за дистанционно възстановяване**

Способността да получите достъп до вашето устройство от разстояние чрез сензорен телефон.

#### **Закъснение на позвъняване**

Броят на позвъняванията преди устройството да отговори в режими Само Fax и Fax/тел.

#### **Импулсно**

Вид импулсно набиране на телефонна линия.

#### **Код за дистанционен достъп**

Вашият собствен четирицифрен код (– – –l), който ви позволява да се обаждате и да получавате достъп до вашето устройство от разстояние.

#### **Код за дистанционно активиране**

Натиснете кода  $(* 5 1)$ , когато отговаряте на факс обаждане от вътрешен или външен телефон.

#### **Контраст**

Настройка за компенсиране на тъмни или светли документи, която прави факсовете или копията на тъмни документи по-светли, а на светли документи - по-тъмни.

#### **Метод за кодиране**

Метод за кодиране на информацията, съдържаща се в документа. Всички факс устройства трябва да използват като минимален стандарт модифицирания стандарт Huffman (MH). Вашето устройство има способност за по-ефикасни методи за компресия, Modified Read (MR), Двумерно кодиране Modified Modified Read (MMR) и JBIG, ако получаващото устройство има същата способност.

#### **Номер на група**

Комбинация от номер за набиране с едно натискане и номер за бързо набиране, които са съхранени на местоположение за клавиш с едно натискане или бързо набиране за разпращане.

#### **Оставащи заявки**

Можете да проверите кои програмирани факс задачи чакат в паметта и да отмените заявките индивидуално.

#### **Отказ задача**

Отменя програмирана заявка за печат и изчиства паметта на устройството.

#### **Откриване на факс**

Позволява на вашето устройство да отговаря на CNG-тонове, ако прекъснете факс обаждане чрез отговор.

#### **Отложен факс**

Изпраща вашия факс по-късно в определено време на същия ден.

#### **Пакетно предаване**

При функция за намаляване на разходите, всички отложени факсове към един номер на факс ще бъдат изпратени наведнъж.

#### **Пауза**

<span id="page-84-0"></span>Позволява ви да зададете 3,5 секунди закъснение при набиране, докато вие набирате от цифровата клавиатура или докато запаметявате номера с едно натискане и скоростно набиране. Натиснете

#### **Redial/Pause (Повторно набиране/па уза)** толкова пъти, колкото е

необходимо за по-продължителна пауза.

#### **Период на отчитане**

Предварително програмиран период от време между автоматичното разпечатване на Факс отчети. Можете да разпечатате факс отчета по желание, без да прекъсвате цикъла.

#### **Поискване**

Процес, при който факс устройството се обажда на друго факс устройство, за да изтегли чакащите факс съобщения.

#### **Предаване**

Процес на изпращане на факсове посредством телефонните линии от вашето устройство към получаващото факс устройство.

#### **Предаване в реално време**

Когато паметта е пълна, можете да изпращате факсове в реално време.

#### **Препращане на факс**

Изпраща факс, получен в паметта, до друг предварително програмиран номер на факс.

#### **Приемане при липса на хартия**

Получава факсове в паметта на устройството, когато в устройството няма хартия.

#### **Разпращане**

Възможност да се изпрати едно факс съобщение до повече получатели.

#### **Режим Меню**

Програмира режима за промяна на настройките на устройството.

#### **Режим Чужбина**

Прави временни промени на тоновете на факса, за да изглади шума и статичното електричество при телефонни линии в чужбина.

#### **Резолюция**

Брой вертикални и хоризонтални линии на инч.

#### **С едно натискане**

Клавиши на контролния панел на устройството, където можете да съхранявате номера за лесно набиране. Можете да съхраните втори номер на всеки клавиш, ако натиснете едновременно **21-40** и клавиш с едно натискане.

#### **Сила на звуковия сигнал**

Настройване силата на звука на алармата при натискане на клавиш или при направена грешка.

#### **Сила на звънене**

Настройване на силата на звука при звънене на устройството.

#### **Скала на сивото**

Нюанси на сиво, налични за копиране и изпращане на снимки по факс.

#### **Сканиране**

Процес на изпращане на електронно изображение на хартиен документ към вашия компютър.

#### **Списък "Помощ"**

Разпечатка на пълната таблица с менюта, която можете да използвате с цел програмиране на вашето устройство, когато не разполагате с Ръководство на потребителя.

#### **Списък на потребителски настройки**

Разпечатан отчет, съдържащ настоящите настройки на устройството.

#### **Списък с телефонни индекси**

Списък с имена и номера, съхранявани под пореден номер в паметта за набиране с едно натискане и в паметта за скоростно набиране.

#### **Съхранение на факсове**

Можете да съхранявате факсове в паметта.

#### **Тонално**

Вид набиране при телефонна линия, използвана за сензорни телефони.

#### **Тонове на факса**

Сигналите, изпращани от изпращащи и получаващи факс устройства при предаване на информация.

#### **Търсене**

Електронен списък на подредени по азбучен ред номера за набиране с едно натискане, номера за бързо набиране, номера на групи и LDAP.

#### **Факс на ръчен режим**

Когато вдигнете слушалката на външния телефон, вие можете да чуете отговора на получаващото факс устройство, преди да натиснете **Mono Start (Черно-бяло Старт)** или **Colour Start (Цветно Старт)**, за да започне изпращането.

#### **Факс отчет**

Съдържа информация за последните 200 входящи и изходящи факса. TX означава Изпращане. RX означава Получаване.

#### **Факс/Телефон**

Можете да получавате факсове и телефонни позвънявания. Не използвайте този режим, ако използвате телефонен секретар (TAD).

#### **Фина резолюция**

Резолюцията е 203  $\times$  196 dpi. Използва се за малка разпечатка и графики.

# **D Индекс**

### **A**

Apple Macintosh Вижте Ръководство за употреба на програма.

### **C**

ControlCenter2 (за Macintosh) Вижте Ръководство за употреба на програма. ControlCenter4 (за Windows<sup>®</sup>) Вижте Ръководство за употреба на програма.

### **L**

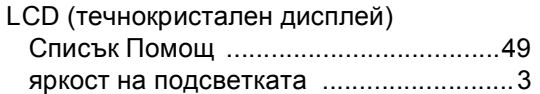

### **M**

**Macintosh** Вижте Ръководство за употреба на програма.

### **N**

N в 1 (подредба на страници) [...............56](#page-61-0)

### **P**

PaperPort™ 12SE с OCR

Вижте Ръководство за употреба на програма и Помощ в приложението PaperPort™ 12SE за достъп до Практическо ръководство.

#### PC-Факс

Вижте Ръководство за употреба на програма.

Presto! PageManager

Вижте Ръководство за употреба на програма. Вижте още Помощ в Presto! Приложение PageManager.

### **W**

Windows<sup>®</sup> Вижте Ръководство за употреба на програма.

### **Б**

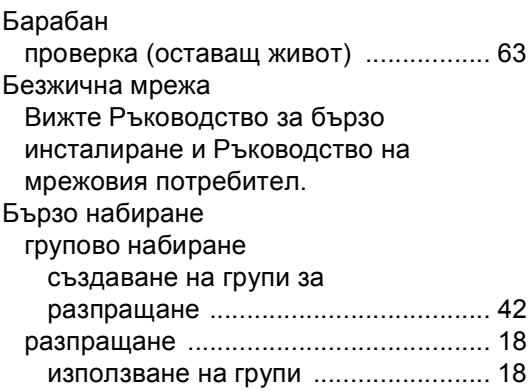

### **В**

Временни настройки за копиране [........ 51](#page-56-0)

### **Г**

Групи за разпращане [............................ 42](#page-47-0)

### **Д**

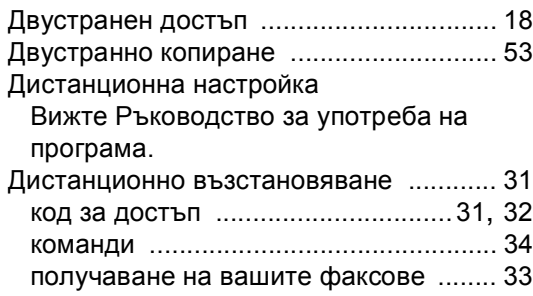

### **З**

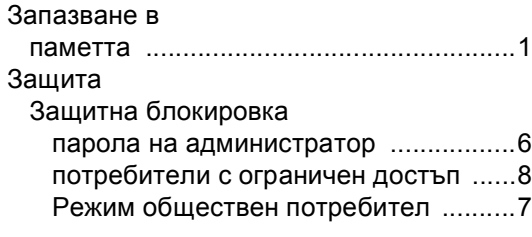

### **И**

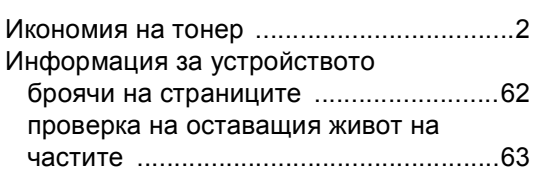

# **К**

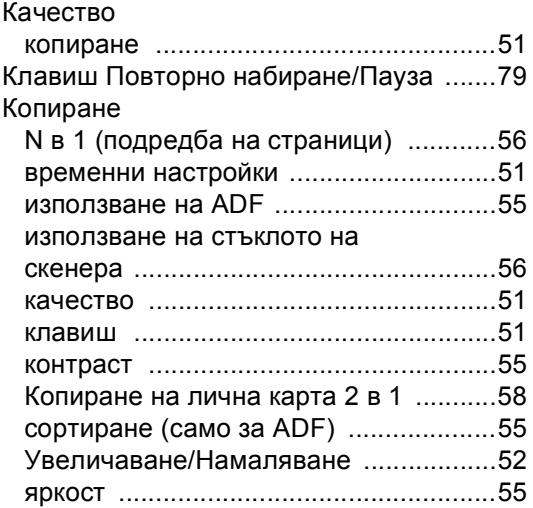

### **Л**

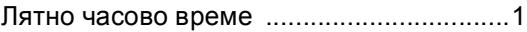

### **М**

Мрежово

сканиране Вижте Ръководство за употреба на програма.

### **Н**

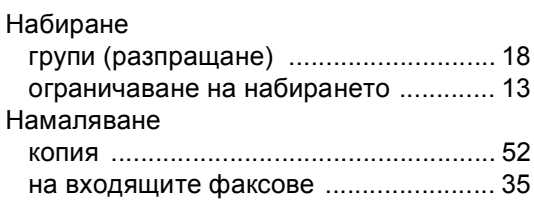

### **О**

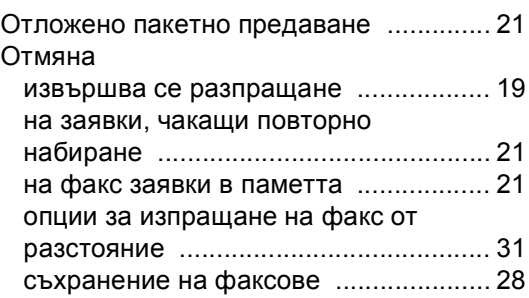

### **П**

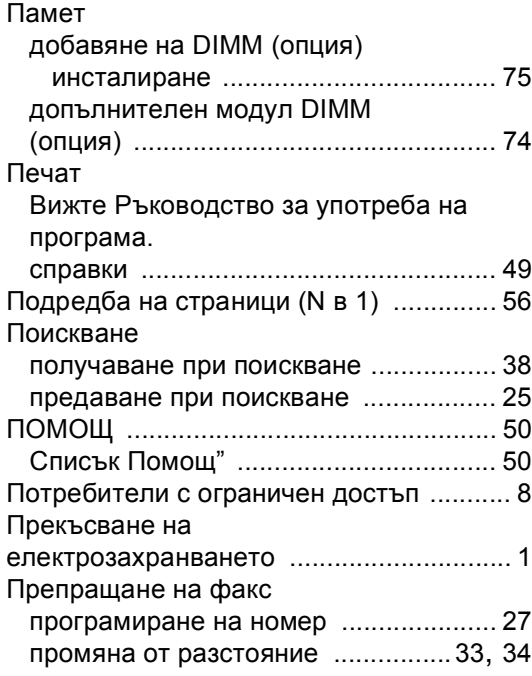

### **Р**

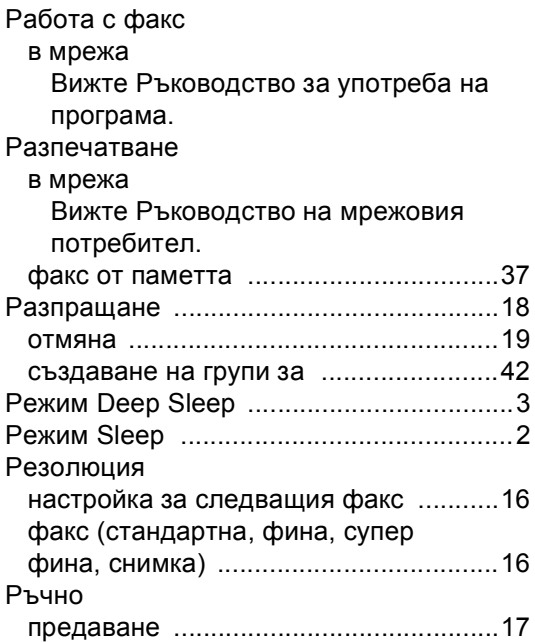

### **С**

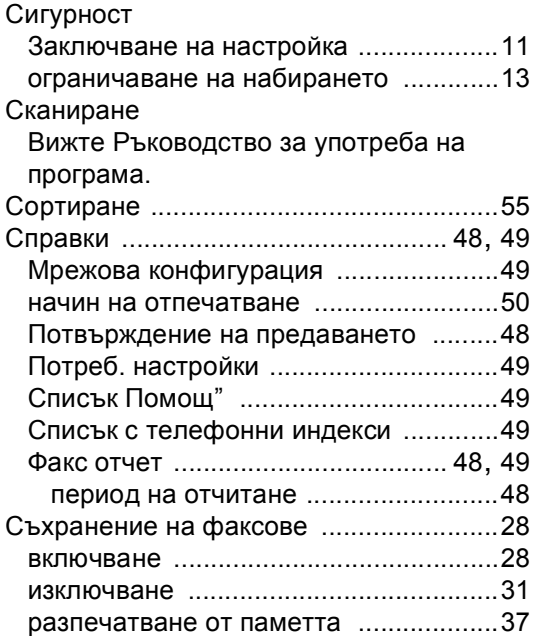

## **Т**

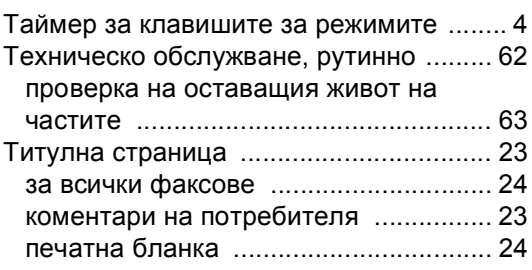

# **У**

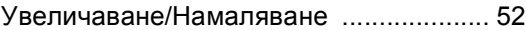

# **Ф**

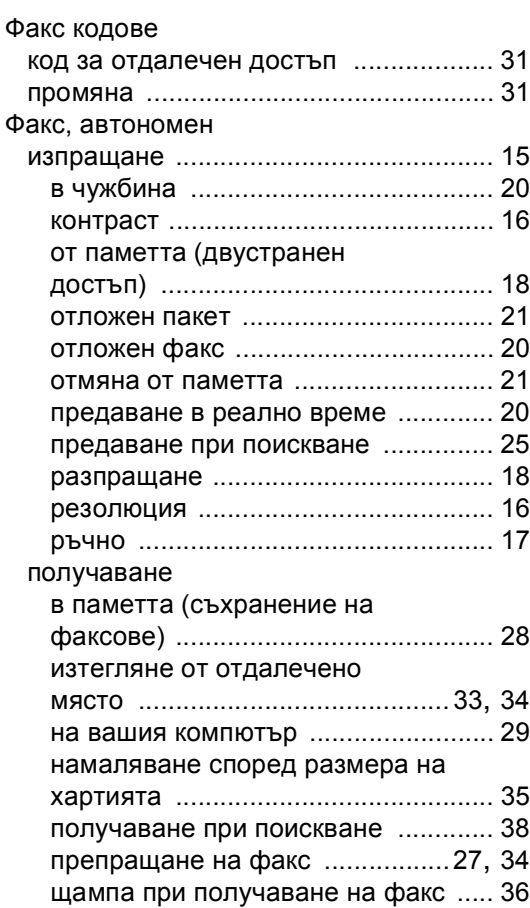

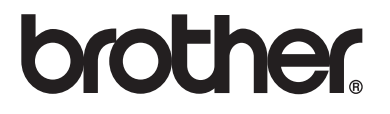

Използване на устройството е разрешено само в държавата, където е закупено. Местните компании на Brother или техните дилъри обслужват само устройствата, закупени в съответните държави.